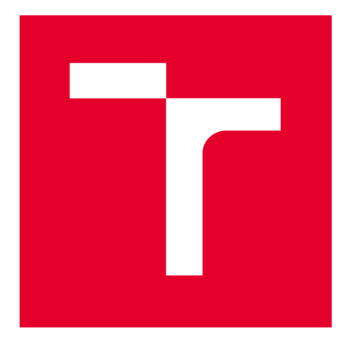

# **VYSOK É UČEN I TECHNICK É V BRN E**

**BRNO UNIVERSITY OF TECHNOLOGY** 

## FAKULTA PODNIKATELSKÁ

**FACULTY OF BUSINESS AND MANAGEMENT** 

## ÚSTAV INFORMATIKY

**INSTITUTE OF INFORMATICS** 

## **PODPŮRNÁ VBA APLIKACE PRO MONITOROVÁNÍ CHYBOVOSTI NÁSTROJŮ**

**SUPPORTING VBA APPLICATION FOR TOOL ERROR MONITORING** 

**BAKALÁŘSKÁ PRÁCE BACHELOR'S THESIS** 

**AUTHOR** 

**AUTOR PRÁCE Jakub Ganzwohl** 

**SUPERVISOR** 

**VEDOUCÍ PRÁCE Ing. Petr Dydowicz, Ph.D.** 

**BRNO 2020** 

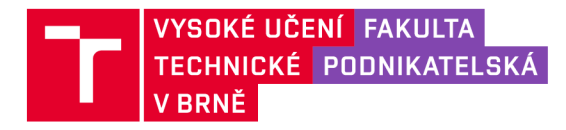

## **Zadán í bakalářsk é prác e**

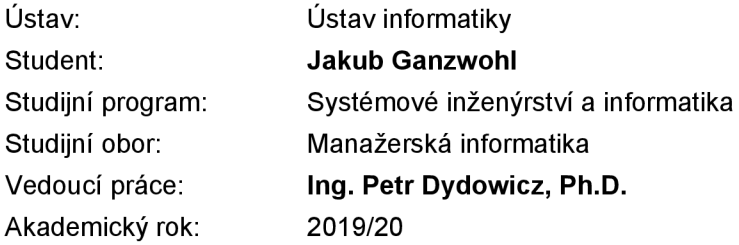

Ředitel ústavu Vám v souladu se zákonem č. 111/1998 Sb., o vysokých školách ve znění pozdějších předpisů a se Studijním a zkušebním řádem VUT v Brně zadává bakalářskou práci s názvem:

## **Podpůrná VBA aplikace pro monitorování chybovosti nástrojů**

#### **Charakteristika problematiky úkolu:**

Úvod Vymezení problému a cíle práce Teoretická východiska práce Analýza problému a současné situace Vlastní návrh řešení, přínos práce Závěr Seznam použité literatury

#### **Cíle, kterých má být dosaženo:**

Cílem této bakalářské práce je navrhnout aplikaci, která bude sloužit pro urychlení a zefektivnění monitorování chybovosti nástrojů. Aplikaci budou používat zaměstnanci zodpovědní za evidování poruch a vedoucí úseku nástrojárny pro sledování výskytu chyb jednotlivých nástrojů. Na základě těchto informací bude možno se rozhodovat o řešení daných nedostatků.

#### **Základní literární prameny:**

BRADEN, M. a M. SCHWIMMER. Excel 2007 VBA. Velká kniha řešení. Brno: Computer Press, a.s., 2009. 685 s. ISBN 978-80-251-2698-1.

ČIHAŘ, J.1001 tipů a triků pro Microsoft Excel 2007/2010. Brno: Computer Press, a.s., 2011. 488 s. ISBN 978-80-251-2587-8.

KRÁL, M. Excel VBA. Výukový kurz. Brno: Computer Press, a.s., 2010. 504 s. ISBN 978-80-251-2- 58-4.

KRÁL, M. Excel 2010 - snadno a rychle. Praha: Grada Publishing a.s., 2010. 143 s. ISBN 80-247--495-8.

LAURENČÍK, M. Programování v Excelu 2007 a 2010. Praha: Grada Publishing a.s., 2011. 192 s. ISBN 978-80-247-3448-4.

Termín odevzdání bakalářské práce je stanoven časovým plánem akademického roku 2019/20

V Brně dne 29.2.2020

L. S.

doc. RNDr. Bedřich Půža, CSc. doc. Ing. et Ing. Stanislav Škapa, Ph.D. ředitel a velocity v roce v roce v roce v roce v roce v roce v roce v roce v roce v roce v roce v roce v roce v

#### **Abstrakt**

V rámci této bakalářské práce se budu zabývat návrhem nové aplikace pro evidenci chybovosti nástrojů v programu Microsoft Excel, za využití jeho integrovaného programovacího jazyka VBA. Toto řešení má urychlit a zjednodušit proces zadávání dat a z nich získávání informací, která budou pomáhat při zavádění opatření u jednotlivých nástrojů.

#### **Klíčová slova**

Microsoft Excel, VBA, aplikace, nástroj, evidence

#### **Abstract**

Within this bachelor thesis i will be dealing with a design of a new application for tool error registration in Microsoft Excel by using its integrated programming language VBA . This solution is intended to accelerate and support the process of data entry and information retrieval which will help to implement precaution for each tool.

#### **Key words**

Microsoft Excel, VBA, application, tool, registration

## **Bibliografická citace**

GANZWOHL, Jakub. Podpůrná VBA aplikace pro monitorování chybovosti nástrojů [online]. Brno, 2020 [cit. 2020-05-05]. Dostupné z: [https://www.vutbr.cz/studenti/zav](https://www.vutbr.cz/studenti/zav-)prace/detail/127513. Bakalářská práce. Vysoké učení technické v Brně, Fakulta podnikatelská, Ustav informatiky. Vedoucí práce Petr Dydowicz.

## **Čestné prohlášení**

Prohlašuji, že předložená bakalářská práce je původní a zpracoval jsem ji samostatně. Prohlašuji, že citace použitých pramenů je úplná, že jsem ve své práci neporušil autorská práva (ve smyslu Zákona č. 121/2000 Sb., o právu autorském a o právech souvisejících s právem autorským).

V Brně dne 5. května 2020

*podpis autora* 

### **Poděkování**

Tímto bych rád poděkoval především svému vedoucímu bakalářské práce Ing. Petrovi Dydowiczovi, Ph.D., jehož rady a odborné informace mi velmi pomohli při tvorbě této práce. Zároveň bych chtěl poděkovat všem zaměstnancům firmy Swoboda—Stamping s. r. o., kteří mi poskytli potřebné informace z firemního prostředí a taktéž přátelům a rodině, kteří mě při tvorbě práce podporovali.

## **Obsah**

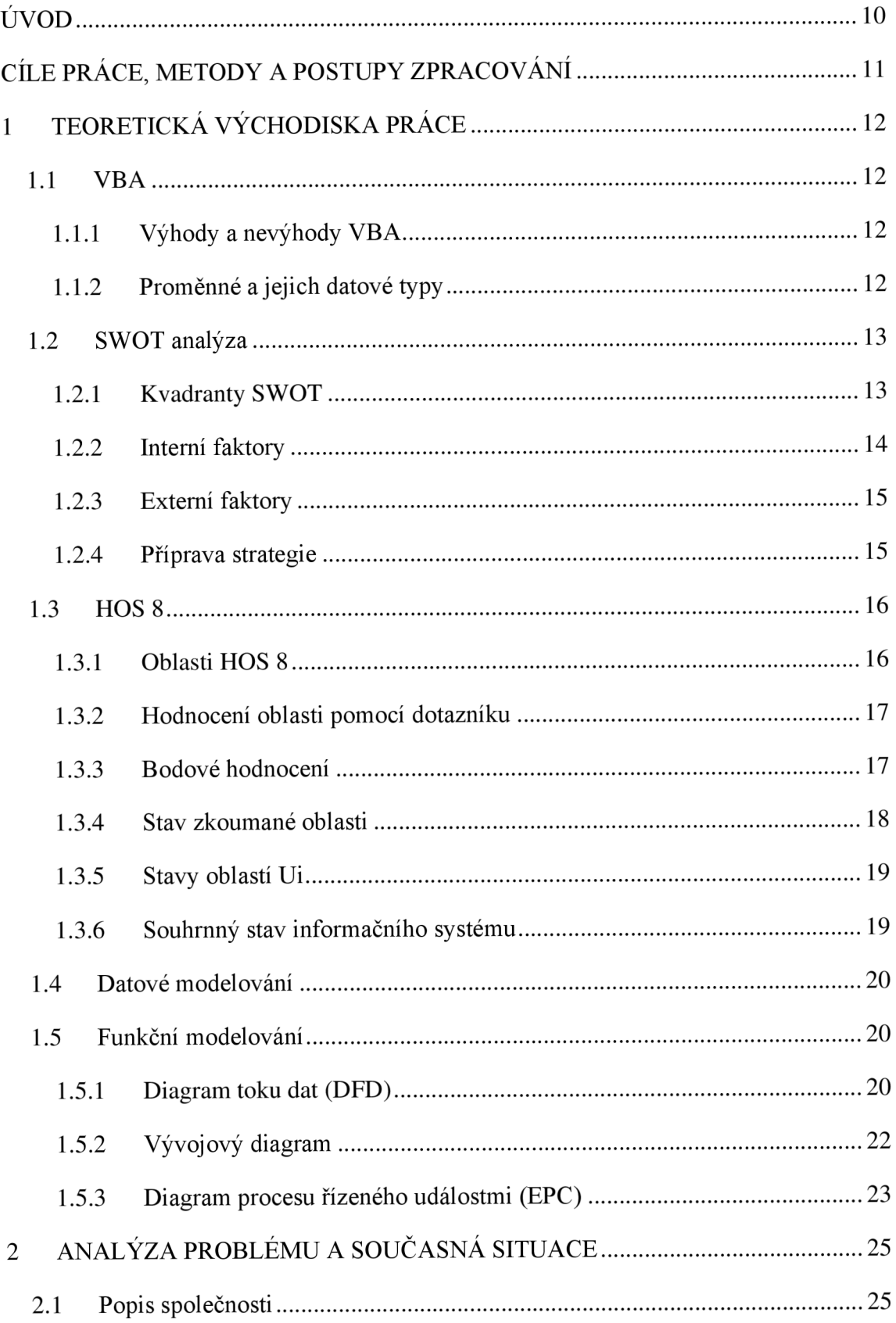

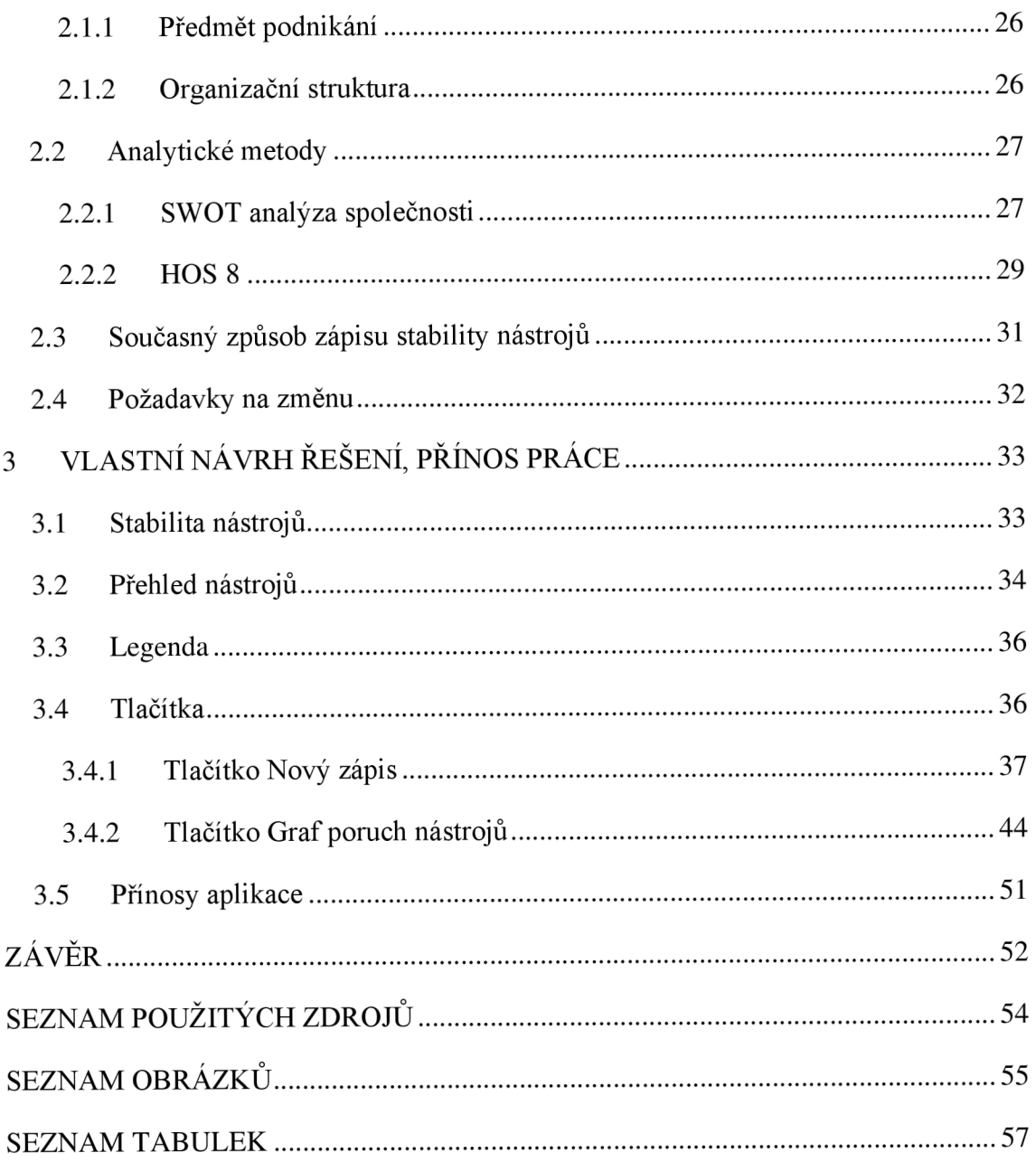

## **ÚVOD**

Na začátek bych chtěl nastínit činnost firmy, pro kterou budu zpracovávat tuto práci. Společnost působí v strojírenském odvětví a zabývá se výrobou a vývojem kovových lisovaných dílů, z nichž drtivá většina končí v automobilech.

V této bakalářské práci se budu zabývat návrhem aplikace pro sledování stability nástrojů v programovacím jazyce VBA (Visual Basic for Applications), která bude sloužit pro jednodušší a rychlejší zapisování záznamů jednotlivých poruch a přehlednější čtení výskytu těchto anomálií.

## **CÍLE PRÁCE, METODY A POSTUPY ZPRACOVÁNÍ**

Cílem mojí bakalářské práce je návrh na zlepšení stávajícího systému evidence a sledování chybovosti nástrojů, který bude využívat prostředků programovacího jazyku V B A. Tuto aplikaci budou využívat zaměstnanci úseku nástrojárny, kterým urychlí a zjednoduší práci spojenou se zápisem dat. Dále pak poslouží k zobrazení výsledků pro vytváření opatření, čímž se předejde vytvářením chyb stejného typu.

Z kraje této práce se seznámíme s programovacím jazykem VBA a popíšeme teorii použitých analýz a výroby dílů. Druhá část pojednává o analýze současného stavu společnosti a způsobu zaznamenávání chyb a jejich řešení. Poslední část je vyhrazena pro samotný návrh vlastního řešení a zhodnocení přínosu této inovace pro firmu.

## **1 TEORETICKÁ VÝCHODISKA PRÁCE**

## **1.1 VBA**

Zkratka VBA je z anglického slovního spojení Visual Basic for Application což je programovací jazyk, který vychází z VB (Visual Basic). Tento jazyk využívají produkty MS Office (5).

Programovací jazyk VBA pracuje s funkcemi maker a moduly. Syntaxe v rámci balíku MS Office se nijak neliší. Rozdílem je pouze objektový model aplikace, se kterým pracujeme (4, s. 12).

## **1.1.1 Výhody a nevýhody VBA**

Největší výhodou je, že je již součástí kancelářských balíků MS Office. VBA pracuje s funkcemi, cykly, formuláři a díky velké komunitě vývojářů je již vytvořeno hodně hotových aplikací, které mohou být dobrý základem i pro ty vlastní. Jako další výhodu lze brát jeho náročnost, protože se s ním naučíte pracovat vcelku jednoduše a rychle (5).

Hlavní nevýhoda VBA spočívá v tom, že nedokáže vytvářet samospustitelné ".exe" aplikace (5).

## **1.1.2 Proměnné a jejich datové typy**

Pojem proměnná označuje místo v paměti, kam se ukládá její hodnota. Obecně v jakémkoli programovacím jazyce se doporučuje používat názvy proměnných bez diakritiky. Dále je dobré každé slovo začínat velkým písmenem a v názvu proměnné označit její typ. Pro představuje dobrým příkladem obrázek pod odstavcem (5).

Dim St NazevPromenne As String **Obrázek 1: Příklad názvu proměnné**  (zdroj: vlastní zpracování podle: 5)

#### **Tabulka 1: Datové typy VBA**

(Zdroj: Vlastní zpracování podle: 5)

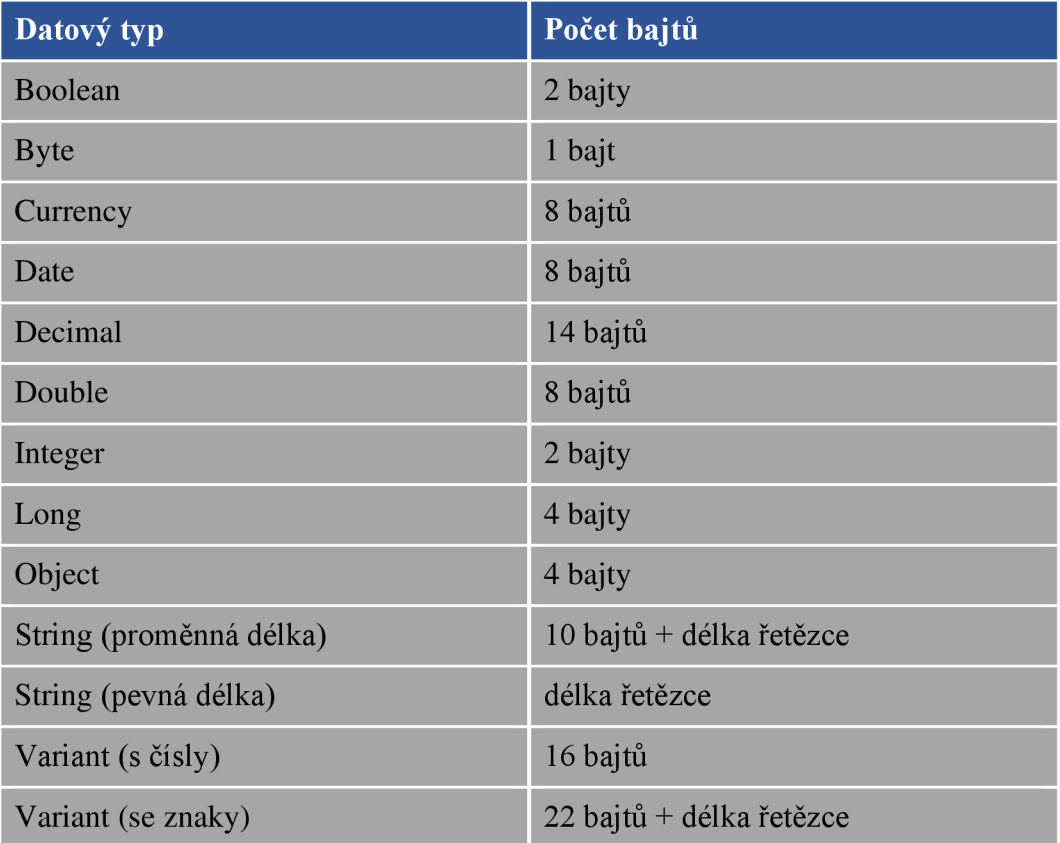

## **1.2 SWOT analýza**

Význam zkraty SWOT je odvozen z anglických názvů: Strenghts (silné stránky), Weaknesses (slabé stránky), Opportunities (příležitosti) a Threats (hrozby). Ty zároveň označují jednotlivé kvadranty matice. Tato analytická metoda se používá při hodnocení vnitřních a vnějších faktorů, které mají přímý dopad na úspěšnost podniku (3).

## **1.2.1 Kvadranty SWOT**

Levý sloupec matice obsahuje faktory, které mají na podnikání pozitivní dopad a tím pádem pomáhají firmě uspět v prostředí trhu. Pravý sloupec naopak zobrazuje negativní faktory, které je třeba eliminovat, nebo být připraven na jejich důsledky, které jsou s nimi spojené (3).

Horní řádek zastupuje faktory, které se vyskytují v interním prostředí podniku a dají se ovlivnit. Dolní pak zahrnuje vlivy okolního prostředí, které nazýváme externími vlivy.

Ty jsou brány z pohledu makroprostředí (ekonomické, legislativní, technologické, sociálně-kulturní) a mikroprostředí (zákazníci, konkurence, dodavatelé, odběratelé, veřejnost) (3).

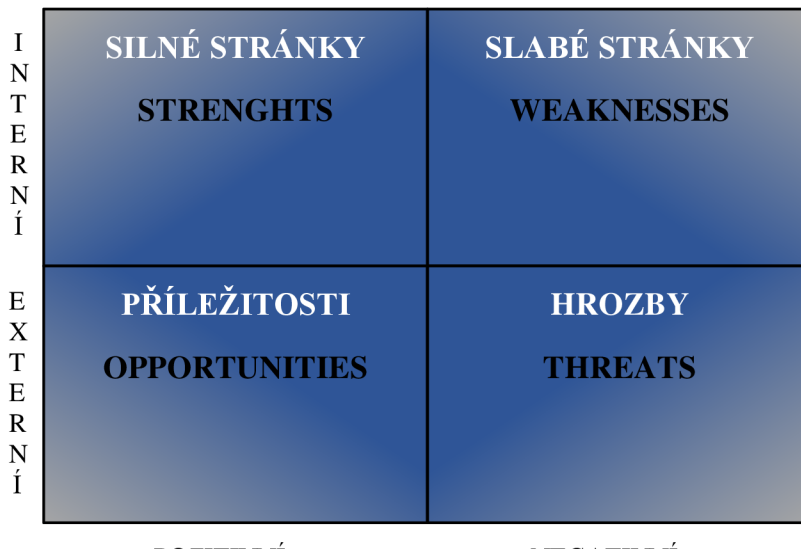

POZITIVNÍ NEGATIVNÍ

#### **Obrázek** 2: **SWOT analýza**

(Zdroj: Vlastní zpracování podle: 3)

## **1.2.2 Interní faktory**

## **1.2.2.1 Silné stránky**

Silné stránky pomáhají podniku udržovat a posilovat pozici na trhu. S jejich pomocí je možné identifikovat oblasti, v nichž si firma vede lépe oproti konkurenci. Patří sem hlavně schopnosti, dovednosti, znalosti, zdroje, potenciál a dosažené úspěchy (například unikátní know-how, jedinečné přírodní zdroje, kvalifikovaní zaměstnanci, silná značka, certifikace jakosti, nebo vysoce kvalitní produkt či služba) (3).

To, co ale ze silné stránky dělá opravdu silnou je však jenom to, co je nadprůměrné. Například některé dovednosti, nebo znalosti nemusí být pro danou profesi silnou stránkou, nýbrž nutným standardem (3).

## **1.2.2.2 Slabé stránky**

Slabé stránky jsou pravým opakem těch silných. Zahrnují oblasti, které vůči konkurenci poněkud pokulhávají, nebo přímo zaostávají. Mezi slabé stránky spadají vysoké náklady,

horší kvalita výrobku, špatná dopravní dostupnost firmy, fluktuace zaměstnanců nebo špatný marketing (3).

K odstraňování slabých stránek, se využívá tradiční přístup, podporovaný školským systémem, který nám velí pracovat na nedostatcích tak dlouho, dokud nedosáhneme alespoň průměrných výsledků. Samozřejmě jsou i jiné varianty, kde se snažíme slabé stránky obejít a v některých případech z nich můžeme udělat i silné (3).

## **1.2.3 Externí faktory**

### **1.2.3.1 Příležitosti**

Prvním z externích faktorů jsou příležitosti představující skutečnosti, které mohou firmě přinést úspěch, pokud je dokáže identifikovat a dobře využít. Patří sem například technologický vývoj, potřeby zákazníků, trendy, daňové úlevy, či oborové standardy (3). Tento faktor je z hlediska přípravy SWOT analýzy nej obtížnější k určení. Buďto se nedají identifikovat vůbec, nebo se zaměňují se silnými stránkami, případně namísto příležitostí jsou vnímány už jako strategie, které by firma mohla uplatnit při jejich využití (například vstup na nový trh, výměna distribuční firmy, reklamní kampaň cílená na specifickou skupinu nových zákazníků) (3).

### **1.2.3.2 Hrozby**

Druhý externí faktor zaměřující se na hrozby zahrnuje skutečnosti, které mohou snížit celkovou prosperitu firmy, například snížení poptávky, nespokojenost zákazníků, což může ohrozit celkovou ekonomickou stabilitu firmy (3).

Typickými hrozbami jsou aktivity konkurentů, změny zákaznických preferencí, živelní pohromy, nebo zavádění regulačních opatření a obchodních bariér (3).

### **1.2.4 Příprava strategie**

Kvalitně sestavená SWOT analýza by měla obsahovat alespoň pět položek v každém kvadrantu. Položek může být samozřejmě více, ale rozhodně by jich nemělo být méně obzvláště u negativních faktorů (3).

Z takto sestavené analýzy už je jen třeba přijít na to jak nejlépe zužitkovat silné stránky, eliminovat ty slabé, využít příležitosti a připravit se na důsledky hrozeb (3).

#### **1.3 HOS8**

Metoda HOS 8 slouží k hodnocení informačního systému z pohledu efektivnosti na základě osmi oblastí, které mají stanovenou stupnici udávající, v jakém stavu se dané oblasti nachází.

#### **1.3.1 Oblasti HOS 8**

Mezi osmi oblastmi HOS 8 je hardware, software, orgware, peopleware, dataware, customers, suppliers a management. Bližší popis jednotlivých oblastí je obsažen v následujících odstavcích.

*HW - hardware -* v této oblasti je zkoumáno fyzické vybavení ve vztahu k jeho spolehlivosti, bezpečnosti, použitelnosti se softwarem (1).

*SW - software -* tato oblast zahrnuje zkoumání programového vybavení, jeho funkcí, snadnosti používání a ovládání (1).

*OW- orgware -* oblast orgwaru zahrnuje pravidla pro provoz informačních systémů, doporučené pracovní postupy (1).

*PW - peopleware -* oblast zahrnuje zkoumaní uživatelů informačních systémů ve vztahu k rozvoji jejich schopností, k jejich podpoře při užívání informačních systémů a vnímání jejich důležitosti. Metoda HOS 8 si neklade za cíl hodnotit odborné kvality uživatelů či míru jejich schopností (1).

*DW dataware -* oblast zkoumá data uložena a používána v informačním systému ve vztahu k jejich dostupnosti, správě a bezpečnosti. Metoda HOS 8 si neklade za cíl hodnotit množství dat uložených v informačním systému či jejich přesnost, ale to, jakým způsobem mohou být uživateli využívána a jakým způsobem jsou spravována (1).

*CU - customers -* (v překladu zákazníci), předmětem zkoumání této oblasti je, co má informační systém zákazníkům poskytovat a jak je tato oblast řízena. Vymezení zákazníků: závisí na vymezení zkoumaného informačního systému. Mohou to být zákazníci v obchodním pojetí nebo vnitropodnikoví zákazníci používající výstupy ze zkoumaného informačního systému. Tato oblast si neklade za cíl zkoumat spokojenost zákazníků se stavem IS, ale způsob řízení této oblasti v podniku (tím prohlášením však není zpochybněn význam zkoumání spokojenosti zákazníků) (1).

*SU - suppliers -* (v překladu dodavatelé), předmětem zkoumání této oblasti je, co informační systém vyžaduje od dodavatelů a jak je tato oblast řízena. Vymezení dodavatelů: závisí na vymezení zkoumaného informačního systému. Dodavateli mohou být dodavatelé v obchodním pojetí nebo vnitropodnikoví dodavatelé služeb, výrobků a informací, které s těmito výkony souvisí. Tato oblast si neklade za cíl zkoumat spokojenost zkoumaného podniku s existujícími dodavateli, ale způsob řízení informačního systému vzhledem k dodavatelům (1).

*MA - management IS -* tato oblast zkoumá řízení informačních systémů ve vztahu k informační strategii, důslednosti uplatňování stanovených pravidel a vnímání koncových uživatelů informačního systému. Metoda HOS 8 si neklade za cíl zkoumat v této oblasti znalosti managementu IS (1).

#### **1.3.2 Hodnocení oblasti pomocí dotazníku**

|                                                                                               |        |           | 1) Je možné současné HW vybavení označit za moderní a sledující současné trendy? |          |                |  |  |  |  |
|-----------------------------------------------------------------------------------------------|--------|-----------|----------------------------------------------------------------------------------|----------|----------------|--|--|--|--|
|                                                                                               | Ano    | Spíše ano | Částečně                                                                         | Spiše ne | Ne.            |  |  |  |  |
|                                                                                               | $\Box$ | $\Box$    | $\Box$                                                                           | $\Box$   | $\Box$         |  |  |  |  |
|                                                                                               |        |           | 2) Přispívá HW pozitivně k rychlosti a použitelnosti informačního systému?       |          |                |  |  |  |  |
|                                                                                               | Ano    | Spiše ano | Cástečně                                                                         | Spíše ne | N <sub>e</sub> |  |  |  |  |
|                                                                                               | $\Box$ | $\Box$    | п                                                                                | $\Box$   | $\Box$         |  |  |  |  |
| 3) Nákup nového HW je posuzován s ohledem na ergonomii pro jeho uživatele ?                   |        |           |                                                                                  |          |                |  |  |  |  |
|                                                                                               | Ano    | Spiše ano | Cástečně                                                                         | Spíše ne | Ne.            |  |  |  |  |
|                                                                                               | $\Box$ | □         | $\Box$                                                                           | $\Box$   | $\Box$         |  |  |  |  |
| 4) Dá se připojení k počítačovým sítím označit za spolehlivé, dostatečně rychlé a vyhovující? |        |           |                                                                                  |          |                |  |  |  |  |
|                                                                                               | Ano    | Spiše ano | Cástečně                                                                         | Spíše ne | Ne.            |  |  |  |  |
|                                                                                               | □      | □         | □                                                                                | □        | $\Box$         |  |  |  |  |
| 5) Jsou klíčové prvky HW dostatečně fyzicky chráněny před krádeží, požárem a povodní?         |        |           |                                                                                  |          |                |  |  |  |  |
|                                                                                               | Ano    | Spíše ano | Cástečně                                                                         | Spíše ne | Ne.            |  |  |  |  |
|                                                                                               | □      | о         | п                                                                                | Π        | $\Box$         |  |  |  |  |

**Obrázek** 3: **Otázky dotazníku z oblasti hardware** 

(zdroj: 2)

#### **1.3.3 Bodové hodnocení**

Pro další zpracování je potřeba tuto stupnici pro jednotlivé otázky transformovat do číselné stupnice například následujícím způsobem:

- $1 -$ ,  $Ne^{\alpha}$
- $2 -$  "Spíše ne"
- 3 "Částečně"
- 4 "Spíše ano"
- $5 -$  "Ano"

V případě negativních otázek, kdy odpověď "Ne" vypovídá o vysokém stupni stavu dané oblasti je stupnice převrácena následujícím způsobem:

- $1 -$  "Ano"
- 2 "Spíše ano"
- 3 "Částečně"
- $4 \sqrt{3}$ Spíše ne"
- $5 .$ Ne"

Pro metodu HOS 8 platí, že transformace hodnot je prováděna až po zodpovězení otázek pro všechny oblasti (osoba odpovídající na otázku nezná bodovou dotaci odpovědi) (2).

## **1.3.4 Stav zkoumané oblasti**

Stav zkoumané oblasti je vyjádřen hodnotou **uí** , která má následující význam:

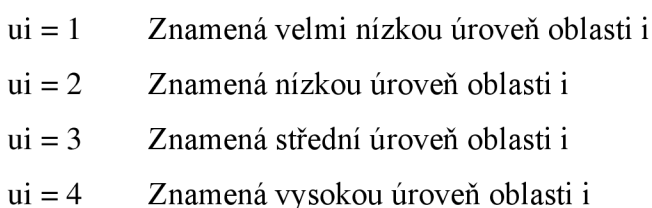

ui = 5 Znamená velmi vysokou úroveň oblasti i (2)

## **1.3.5 Stavy oblastí Ui**

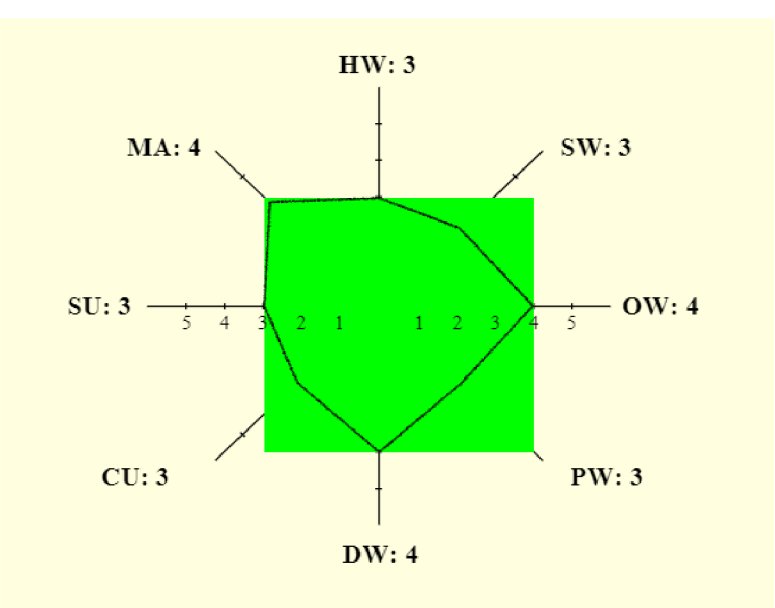

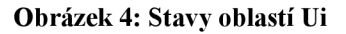

(Zdroj: 2)

## **1.3.6 Souhrnný stav informačního systému**

Souhrnný stav informačního systému zjistíme pomoci nalezení minimálni hodnoty ze stavu jednotlivých oblastí s použitím hodnot z výše uvedeného podrobného stavu informačního systému (2).

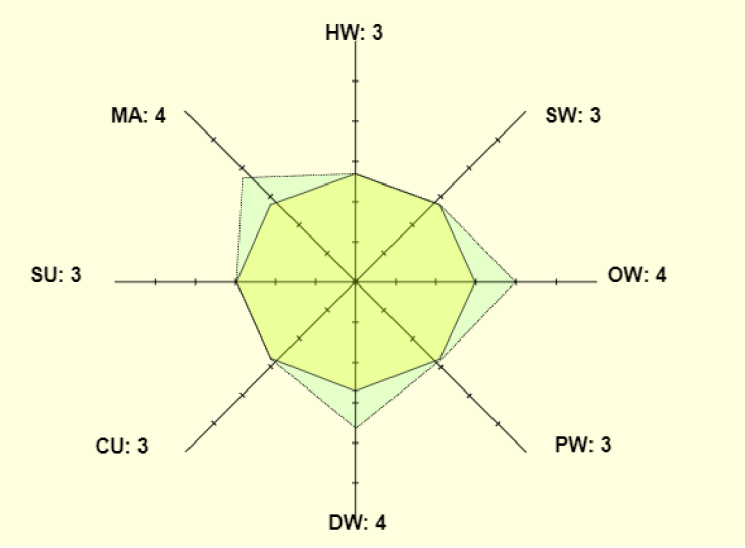

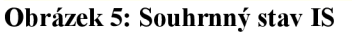

(Zdroj: 2)

## **1.4 Datové modelování**

Účelem datového modelování při vytváření aplikací je spojování jednotlivých objektů, mezi kterými můžou, ale i nemusí být vazby. Tyto vztahy mezi objekty se vyskytují také v reálném prostředí. Proto musí v aplikaci tyto vztahy co nejvíce odpovídat realitě (6, s. 20).

Rozlišujeme 3 typy datových modelů:

## **1. Lineární datový model**

V tomto modelu nevznikají mezi jednotlivými objekty žádné vazby. To znamená, že jednotlivé objekty (tabulky) spolu nesouvisí (6, s. 21).

## **2. Relační datový model**

Můžeme také hovořit jako o objektově-relačním modelu. Jedná se o jeden z těch nej používanějších nástrojů datového modelování. Model spojuje několik lineárních modelů dohromady, a to pomocí relačních vazeb. Tím vznikne spojení mezi daty mezi jednotlivými tabulkami (6, s. 21).

## **3. Objektový datový model**

Nejnovější datový model, jehož základním stavebním kamenem je objekt, který má definovaná metody určující jeho chování. Mimo to má každý objekt nadefinované svoje atributy (6, s. 21).

## **1.5 Funkční modelování**

Funkční modelování se zabývá jednotlivými procesy a činnostmi probíhající ve společnosti, jejichž průběh je popsán pomocí různých druhů diagramů (6, s. 76).

## **1.5.1 Diagram toku dat (DFD)**

Diagram toku dat, zkráceně DFD (z anglického Data Flow Diagram) patří mezi nejvíce používané diagramy, které slouží pro zobrazení jednotlivých činností týkajících se jednoho procesu (6, s. 84).

V diagramu toku dat rozlišujeme 4 činnosti:

**1. Proces** - činnost, která zajišťuje přeměnu vstupních dat na výstupní.

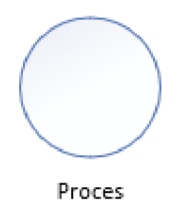

#### **Obrázek** 6: **DFD Proces**

(Zdroj: Vlastni zpracování podle: 6, s. 84)

**2. Úložiště dat** - datový soubor pro ukládání dat, se kterými se dále manipuluje v rámci procesu.

**Úložiště dat** 

#### **Obrázek** 7: **DFD Úložiště dat**

(Zdroj: Vlastní zpracování podle: 6, s. 85)

**3. Terminátor (externí entita)** - objekt, který se nachází v okolí systému a komunikuje s procesem.

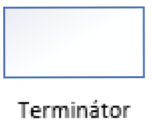

#### **Obrázek** 8: **DFD Terminátor**

(Zdroj: Vlastní zpracování podle: 6, s. 84)

**4. Datový tok** - spojení mezi dvěma procesy, procesem a pamětí nebo procesem a terminátorem. Slouží také pro přesun dat z jedné části systému do druhé.

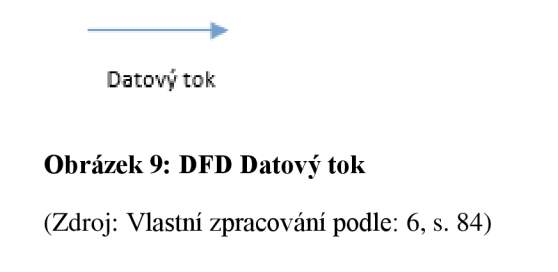

#### **1.5.2 Vývojový diagram**

Dalším z nejpoužívanějších diagramů funkčního modelování je vývojový diagram. Jeho hlavním úkolem je zachytit dílčí činnosti procesu, které probíhají v závislosti na splnění nebo nesplnění zadaných podmínek (6, s. 90).

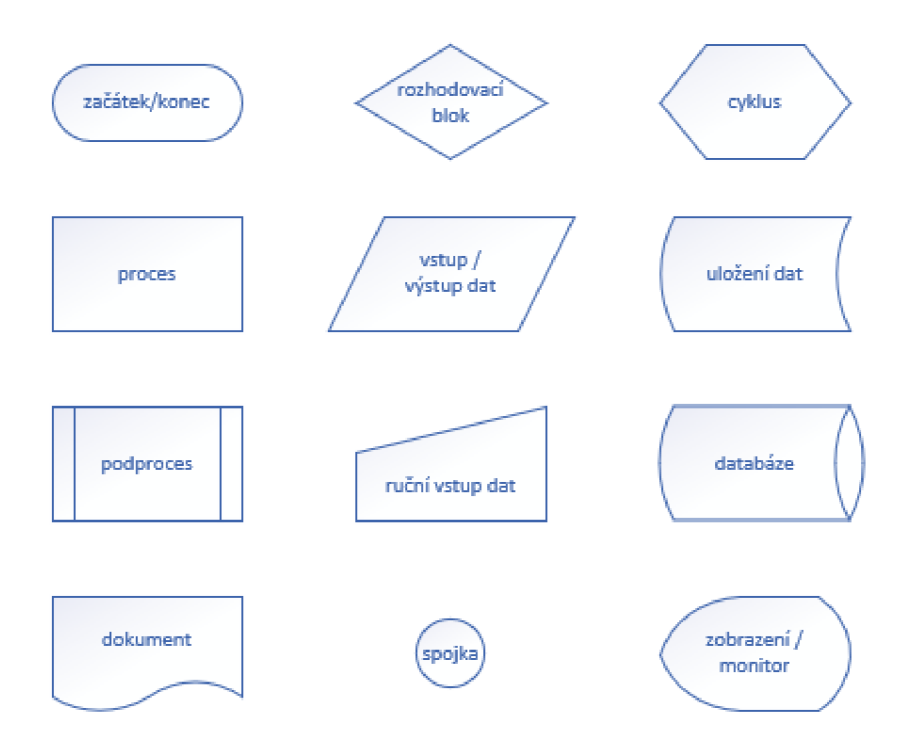

#### **Obrázek 10: Značení Vývojového diagramu**

(Zdroj: Vlastní zpracování podle: 6, s. 90)

#### **1.5.3 Diagram procesu řízeného událostmi (EPC)**

Výraz "diagram procesu řízeného událostmi", který se moc nepoužívá je volně přeložen z anglického Event-Driven Process diagram, zkrácené "EPC" patří opět mezi velmi rozšířenou podobu grafického zápisu diagramů (6, s. 99).

EPC diagram využívá následující značení:

**1) Událost** - stav procesu podle kterého se dále vykonává další aktivita.

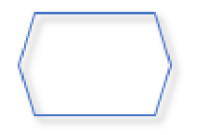

**Obrázek 11 : Událost EPC**  (Zdroj: Vlastní zpracování podle: 6, s. 100)

**2) Procesní aktivita** – můžeme ji brát také jako funkci

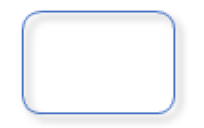

**Obrázek 12 : Procesní aktivita EPC** 

(Zdroj: Vlastní zpracování podle: 6, s. 100)

**3) Procesní role** - vztahuje se k procesní aktivitě, která může danou aktivitu vykonávat nebo za ni být odpovědná nebo být informována o jejím výsledku.

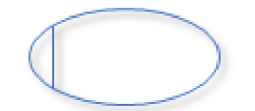

**Obrázek 13: Procesní role EPC**  (Zdroj: Vlastní zpracování podle: 6, s. 100)

**4) Logický operátor XOR** - z předcházejících událostí vyvodí právě jednu z více aktivit, případně z více nadcházejících událostí vyvodí právě jednu aktivitu.

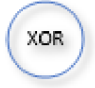

#### **Obrázek 14: Logický operátor XOR EPC**

(Zdroj: Vlastní zpracování podle: 6, s. 100)

**5) Logický operátor AND** - vyjadřuje spojení, kdy následující proces je vykonáván všemi předchozími procesy, přičemž ty musí být všechny splněny.

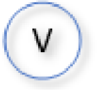

## **Obrázek 15: Logický operátor AND EPC**

(Zdroj: Vlastní zpracování podle: 6, s. 100)

**6) Logický operátor OR** - vyjadřuje rozvětvení, kdy následující větev nebo větve procesu jsou vykonány jednou, nebo více větvemi předcházejícího procesu.

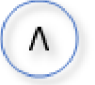

#### **Obrázek 16: Logický operátor OR EPC**

```
(Zdroj: Vlastní zpracování podle: 6, s. 100)
```
**7) Zdroj informací** - plní funkce informační systému (6, s. 100)

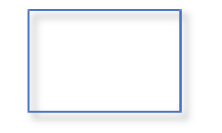

#### **Obrázek 17: Zdroj informací EPC**

(Zdroj: Vlastní zpracování podle: 6, s. 100)

## **2 ANALÝZA PROBLÉMU A SOUČASNÁ SITUACE**

Tuto kapitolu jsem rozdělil do čtyř částí. V první řadě uvedu základní informace o společnosti, předmět podnikání, organizační strukturou a s sní spojené informační toky ve firmě. Poté následuje část zabývající se analytickými metodami. V mém případě to bude metoda SWOT a HOS8. Dále popíšu současný způsob zápisu chybovosti nástrojů. Nakonec budu řešit požadovaná kritéria na změnu dosavadního systému.

## **2.1 Popis společnosti**

Firma jejíž sídlo se nachází v Jihlavě působí na trhu ve strojírenském odvětví od roku 2004 a zabývá se vývojem a výrobou vodivých drah včetně bondovaných povrchů. Závod, který v dnešní době čítá přes 300 zaměstnanců a dosahuje ročního obratu přes 1 miliardu korun českých, se tak řadí mezi velké účetní jednotky.

#### **Tabulka** 2: **Základní informace o společnosti**

(Zdroj: Vlastní zpracování podle výpisu z obchodního rejstříku)

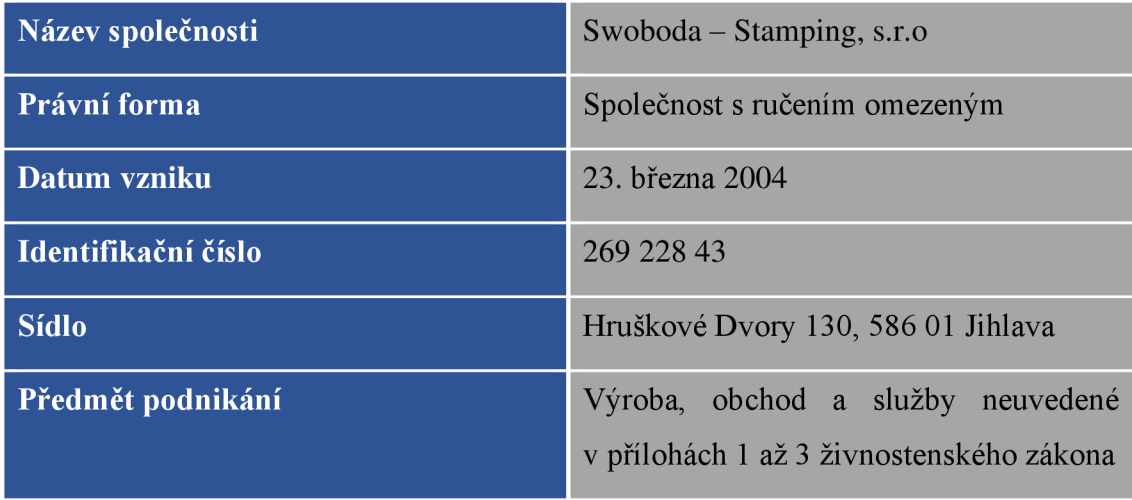

## **2.1.1 Předmět podnikání**

Spektrum služeb:

- Vývoj a výroba střihaných dílů včetně bondovaných povrchů
- Prototypy
- Výroba postupových střižných nástrojů

Hlavním předmětem podnikání je výroba vodivých drah, které mají specifické tvary, tloušťku a jsou vyrobené z různých kovových materiálů (nejčastěji měď). Tyto díly se ohýbají, pokovují (například stříbrem) a výsledné výrobky jsou vkládány do rastrů, nebo se dodávají ve formě pásu ve svinuté podobě.

Dále firma vyrábí svoje nástroje na základě požadavků zákazníka a ty mu potom prodá, nebo pronajme. Cena takových nástrojů závisí na složitosti a velikosti požadovaného dílu.

## **2.1.2 Organizační struktura**

Nej vyšší postavení zaujímá jednatel společnosti. Podnik využívá interní a externí auditory pro různé okruhy uvedené ve schématu. Dále je struktura rozčleněna na úseky podle názvu určení. Za každý úsek zodpovídá příslušný vedoucí. Některé úseky jsou ještě rozčleněny na menší podmnožiny podle charakteru práce, které mají také své vedoucí pracovníky.

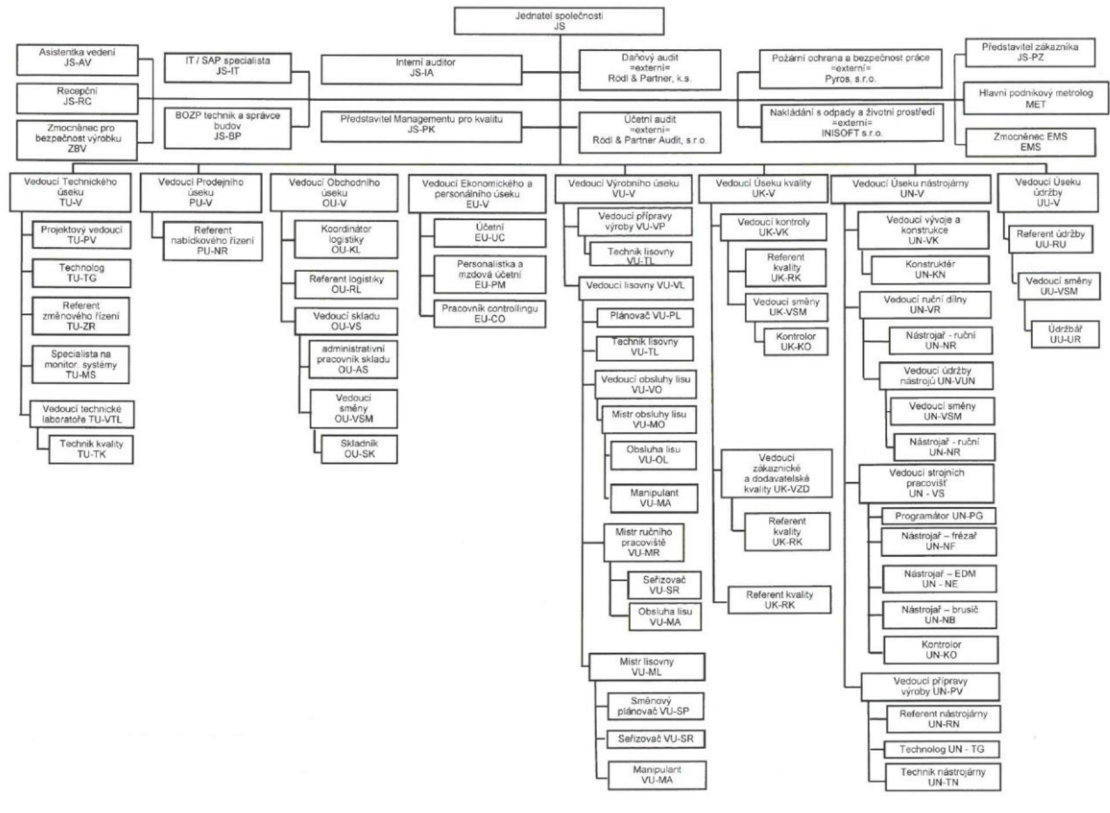

**Obrázek 18: Organizační a funkční schéma společnosti** 

(Zdroj: Interní dokumentace společnosti)

## **2.2 Analytické metody**

V této oblasti budu aplikovat analytické metody, které jsem popsal v kapitole o teoretických východiscích. Nejprve využiji SWOT analýzu na společnost jako takovou a dále metodu HOS8, abych zjistil, jak si firma vede na základě parametrů, na které se tato analýza zaměřuje.

### **2.2.1 SWOT analýza společnosti**

Obsahem této části je najít silné a slabé stránky, uvést příležitosti a odhalit hrozby společnosti. Na začátku je na obrázku stručný výsledek SWOT analýzy v bodech. Jednotlivé body analýzy jsou pak popsány v příslušných podkapitolách.

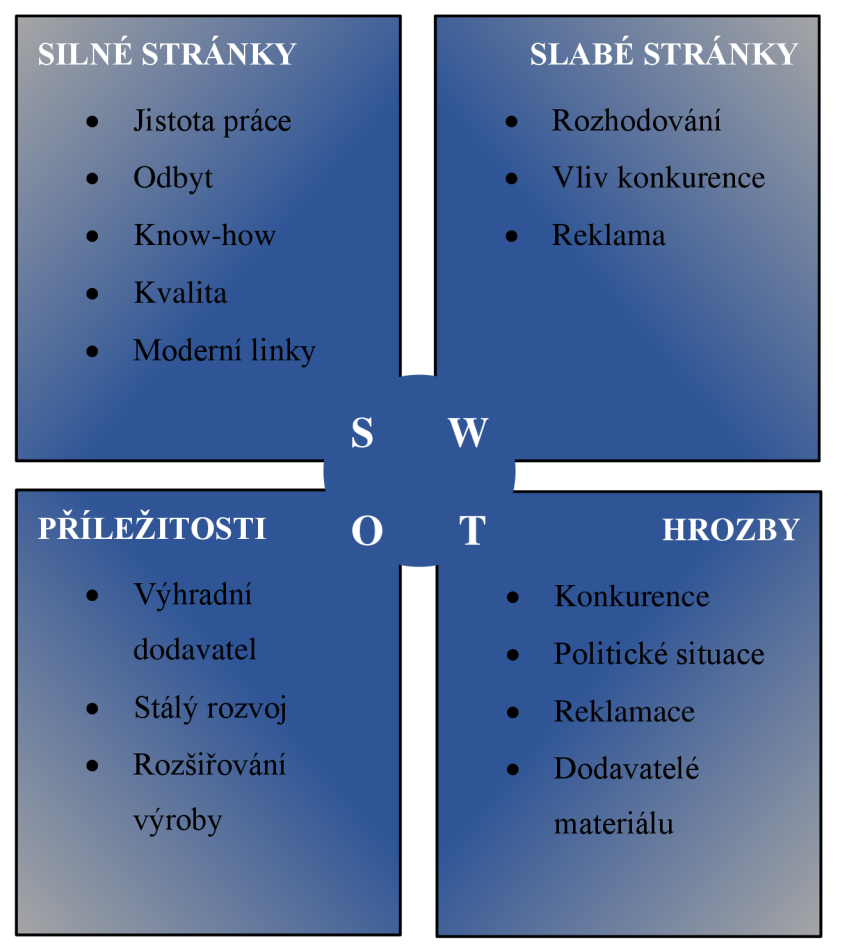

**Obrázek 19: SWOT analýza společnosti** 

(Zdroj: Vlastní zpracování)

### **2.2.1.1 Silné stránky**

**Firma je zaměřena ve velmi perspektivním odvětví, díky čemu není pochyb o udržení prosperity firmy na dlouhou dobu. Elektronika se vyrábí a bude vyrábět ještě hodně dlouho a tento fakt podniku nahrává do karet. Jak už z pohledu udržení zaměstnanců nebo odbytu výroby díky koncernové provázanosti na nej významnější zákazníky automobilového průmyslu. Dále pak firma využívá know-how od vlastního vývoje výrobku až po finální výrobu díky ucelenému řetězci procesů ve společnosti. Výrobky jsou přísně kontrolovány na základě požadavků zákazníka. Nesmíme také opomenout moderní zázemí výrobních linek a přidružených činností a dalších univerzálních strojů.** 

## **2.2.1.2 Slabé stránky**

**Jak už bylo řečeno firma spadá pod koncern Swoboda, což se projevuje hlavně v rozhodování, které náleží mateřské společnosti. Podnik se nevyhraňuje pouze na**  příjímání zaměstnanců s praxí v odvětví, ale také sám vychová nové potencionální odborníky. S tím souvisí nebezpečí s přetažením vlastními silami vyučených odborníků ke konkurenci. Jelikož o zákaznících a poptávce na výrobky podniku není nouze firma se tak nevěnuje reklamě.

### **2.2.1.3 Příležitosti**

Postavení firmy jako výhradního dodavatele do koncernu, vylučuje možnosti jak domácí, tak zahraniční konkurence. Výborné podnikatelské výsledky umožňují stálý rozvoj a modernizaci výroby. Dostatek financí dále umožňuje rozšíření výroby do nových prostor, o čemž se můžeme přesvědčit na základě informací z minulých let kdy byl v roce 2014 závod rozšířen.

### **2.2.1.4 Hrozby**

Jako nej pravděpodobnější hrozba je vstup nových konkurentů na trh. Firmě v tomto ohledu upevňuje postavení kvalita provedení práce v porovnání scénou. Další potencionální nebezpečí může být politická situace, což by mohlo vést například k prodražení některých nákladů ve firmě. Je potřeba brát zřetel také na reklamace od zákazníků na dražší objemy výroby. To může být způsobeno dodavatelem materiálu, kterého tak můžeme také vnímat jako hrozbu.

## **2.2.2 HOS8**

Pomocí HOS 8 v současnosti známé jako ZEFIS budu analyzovat celou společnost a proces zápisu stability nástrojů.

### **• Hardware**

Obecně se dá říct, že firma používá moderní hardwarové vybavení, které se podle náročnosti na výpočetní výkon mění v závislosti na charakteru práce, pro kterou se daný hardware (pracovní stanice) využívá. Avšak se zvyšujícím se nárustem složitosti výpočetních operací hardwarové vybavení v některých případech negativně ovlivňuje plynulost práce ve společnosti. Tento jev se vyskytuje převážně u operací spojených s načítáním 3D modelů nástrojů a jejich úpravou, kdy některé starší části hardwaru zpomalují další navazující procesy. Stolní pracovní stanice obsahují ve většině případů komponenty k multimediálním účelům a jsou od různých výrobců. To samé platí i pro notebooky, které vyskytující se ve firmě ve znatelně menším počtu.

Firma má veškerá data uložená na vlastním serveru. Poskytuje také možnost práce z domu, kterou zajišťuje pomocí VPN (virtual private network). Data na serveru se pravidelně zálohují, pro případ, kdy by došlo ke ztrátě dat, ať už jejich smazáním nebo poškozením hardwaru. Ve firmě se hojně využívají tiskárny a plotry, které jsou propojené pomocí interní sítě. Každý úsek má přístup k několika tiskárnám vyskytujících se v jejich blízkosti. To znamená, že nemůže dojít například k odeslání listu k tisku na tiskárnu, která je umístěna na druhé straně budovy.

### **• Software**

Společnost používá na všech svých počítačích starší operační systém Windows 7, kterému skončila podpora začátkem roku 2020. To se však podle dostupných informací bude řešit přechodem na současné Windows 10, k čemuž by mělo dojít ještě v tomhle roce. Firma dále hojně používá kancelářský balík Microsoft Office různých verzí. Nej používanějším nástrojem je Microsoft Excel, zaměstnanci ale také pracují s Microsoft Word, Microsoft Outlook pro šíření informací a v neposlední řadě i s Microsoft PowerPoint. Pro konstruování nástrojů se využívají programy jako AutoCAD a Unix od firmy Siemens.

Co se týče informačního systému využívá jich firma několik. Těmi nej používanějšími je SAP a MEZ. Pro zabezpečení pracovních stanic se používá osvědčený antivirový program ESET, který chrání před hrozbami vnější internetové sítě, ke které je firma připojena.

### **• Orgware**

Od roku 2004, kdy firma vznikla se mnohé změnilo. Tou nej podstatnější změnou, která zasáhla prakticky všechny oblasti společnosti, bylo stěhování do nové budovy. Tím se rozšířila výroba a vytvořili se nová pracovní místa. Veškeré informace o postupech, procesech, hierarchii zaměstnanců atd., jsou uvedené v interních dokumentech firmy.

### **• Peopleware**

Každý zaměstnanec projde minimálně vstupním školením, kdy je seznámen s IS a poučen o bezpečnosti práce pro příslušný post, na který nastupuje. Tato školení bývají inovována a po různě dlouhých intervalech znovu prováděna. O změně systému jsou zaměstnanci informováni několika způsoby jako jsou emaily, nástěnky nebo školení. Případné problémy s informačním systémem řeší firemní IT specialista, nebo externí pracovník dodavatele systému.

## **• Dataware**

Data informačního systému jsou ukládána na firemní server. Uživatelé pracující se systémem jsou zodpovědní za data, která zpracovávají. Samozřejmě jsou uživatelům nastavena přístupová práva, která mají zaměstnanci nastavena na základě jejich náplně práce. Důvodem je především možný únik citlivých dat.

## **• Customers**

Firma má označené výrobky podle zákazníků, které si eviduje v příslušném systému pro budoucí obchodní záležitosti. K těmto datům má přístup pouze skupina zaměstnanců, kteří komunikují se zákazníky.

## **• Suppliers**

Mezi dodavatele materiálu střihaných výrobků patří hlavně výrobci kovových pásků různých šířek a průměrů. Dále pak pro díly na nástroje se využívá možnosti kooperace se spolčenými ale i cizími firmami. To platí i pro konstrukční nákresy, které bývají dodávaný i pro celé nástroje firmami jako jsou NAF, Heraeus, Stueken nebo Vollmer.

## **• Management IS**

Za údržbu IS jsou odpovědní správci, kteří jsou náležitě proškoleni a seznámeni s těmito systémy. I tak má firma i externí pracovníky, kteří poskytují možnost poradenství a případné řešení. Informační systémy jsou také pravidelně inovovány, a to podle smluv a podpoře od dodavatelů těchto systémů.

## **2.3 Současný způsob zápisu stability nástrojů**

Momentálně se pro zápis používá sešit kancelářského programu Microsoft Excel. Tento dokument je strukturován tak, že na prvním řádku jsou hlavičky jednotlivých sloupců. První sloupec označuje číslo nástroje a k němu jsou v dalších sloupcích vypsané dodatečné informace o kódu výrobku a zodpovědné osobě. Dále obsahuje sloupce jednotlivých týdnů kalendářního roku, kam se pravidelně číselně zapisuje kolik chyb nahozené nástroje v daném týdnu vyprodukovaly.

Číslo nástroje funguje také jako odkaz na samostatný list nástroje příslušného čísla, kde jsou popsány jednotlivé závady. U těchto záznamů se sleduje týden, ve kterém k chybě došlo, popis závady, zavedené opatření a celkové zhodnocení, zda byl nedostatek odstraněn, nebo stále přetrvává.

## **2.4 Požadavky na změnu**

Podněty ke změně tohoto systému zápisu jsou nedostatečný výpočetní výkon počítačů, přepínání mezi jednotlivými listy, kterých je v dokumentu kolem 500 (jeden list přísluší jednomu nástroji) a zdlouhavá práce se zápisem. Očekává se tedy návrh rychlejšího a přehlednějšího systému, který nebude tak náročný na výkon. Bude přívětivější k uživateli využívající tento soubor tím, že ulehčí zápis a orientaci v rámci dokumentu. Dále by měl být sestaven tak, aby bez delších procházení záznamů bylo možné odhalit opakující se chyby, které dají impulz k tomu, aby se přešlo ke změně konstrukce nástroje.

## **3 VLASTNÍ NÁVRH ŘEŠENÍ, PŘÍNOS PRÁCE**

V této kapitole se budu zabývat samotným návrhem vlastního řešení, jehož cílem je splnit požadavky uvedené na konci předchozí kapitoly. Návrh bude obsahovat popis jednotlivých dílčích částí. Konkrétně to budou struktury tabulek, základní ovládací prvky, vývojový a DFD diagram. Kapitolu bude uzavírat část kde zhodnotím přínos aplikace pro firmu.

## **3.1 Stabilita nástrojů**

List "Stabilita Nástrojů" slouží jako úložiště zápisů poruch a oprav nástrojů. V prvním sloupci je uveden týden, ve kterém došlo k poruše. Druhý sloupec obsahuje číslo nástroje, ve tvaru předčíslí nástroje, pomlčka a pořadové číslo (př. 17-001). Ve třetím sloupci je popis poruch a oprav daného nástroje. Ve sloupci "Nápravná opatření" se zapisují opatření, která mají řešit danou poruchu. Poslední sloupec slouží pro sledování stavu nápravných opatření. Tento stav může nabývat jedné ze tří hodnot, které jsou na základě podmínek barevně označené. Tyto stavy jsou uvedené v tabulce na listu "Legenda". V pravém horním rohu můžeme najít první tlačítko ("Nový zápis"), které spouští formulář pro zápis poruch do příslušných listů.

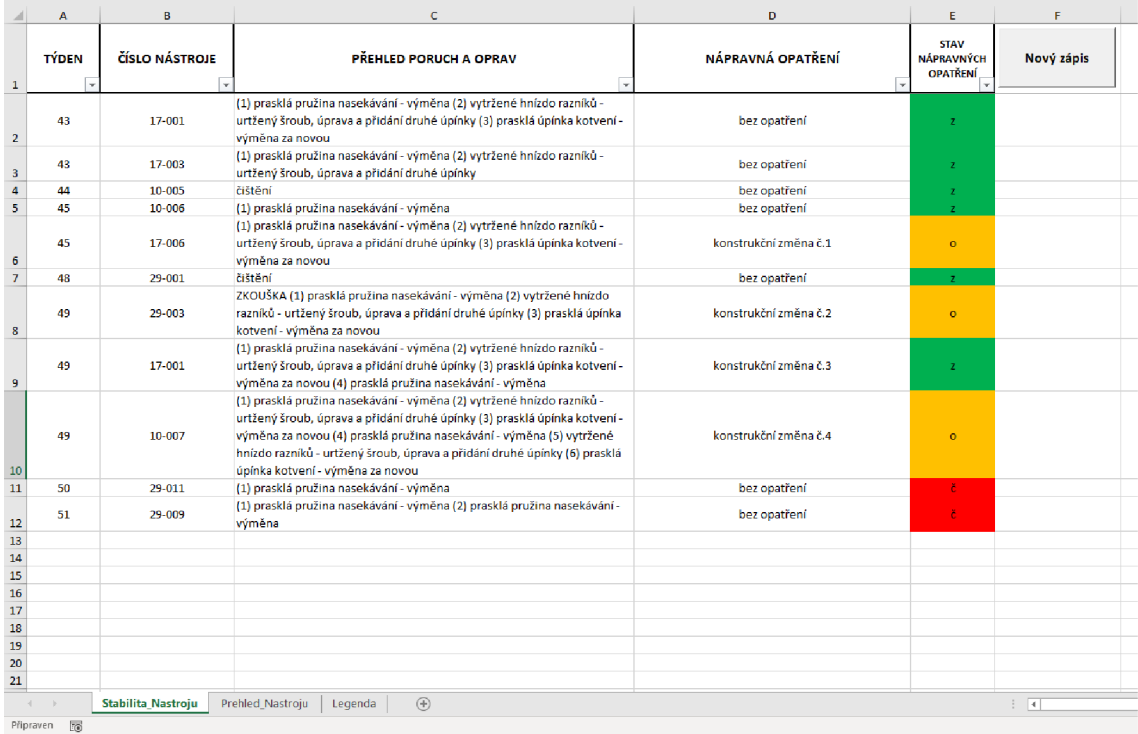

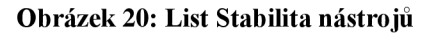

(Zdroj: Vlastní zpracování)

## **3.2 Přehled nástrojů**

List "Přehled nástrojů" je rozdělen na dvě části pomocí příček. V levé části máme v prvním sloupci zapsané všechny nástroje, které má firma k dispozici. Druhý a třetí sloupec souvisí s výrobkem, který daný nástroj vyrábí. Ve sloupci "Nástrojař" je uvedeno jméno pracovníka odpovědného za údržbu nástroje. Na pravé straně je tabulka, která má v hlavičce číslo týdne pro daný rok. V tabulce jsou zapsány počty poruch jednotlivých nástrojů pro daný týden. Ty jsou barevně označené za pomocí podmínek podle tabulky v listu "Legenda". Tabulku ze spodu ohraničuje řádek pro celkovou sumarizaci poruch v rámci jednotlivých týdnů. Z pravé strany je to sloupec pro celkový počet poruch jednotlivých nástrojů, který je uzavřen celkovým součtem všech poruch. Ve spodní části je druhé tlačítko ("Graf poruch nástrojů"), které spouští formulář pro sestavení grafů přehledu nástrojů.

|                                       | A                  | B                       | Ċ             | D                                            |                |         |                |    |    |              |                | AU AV AW AX AY AZ BA BB BC |                 | <b>BD</b>               | <b>BE</b>      | BF |
|---------------------------------------|--------------------|-------------------------|---------------|----------------------------------------------|----------------|---------|----------------|----|----|--------------|----------------|----------------------------|-----------------|-------------------------|----------------|----|
| $\mathbf{1}$<br><b>ČÍSLO NÁSTROJE</b> |                    | NÁZEV VÝROBKU           | ČÍSLO VÝROBKU | $\overline{\phantom{a}}$<br><b>NÁSTROJAŘ</b> |                |         |                |    |    |              |                |                            |                 | $\overline{\mathbf{v}}$ | <b>PORUCH</b>  |    |
| $\overline{2}$                        |                    |                         |               |                                              | 43             | 44      | 45             | 46 | 47 | 48           | 49             | 50                         | 51 <sub>1</sub> | 52                      | <b>CELKEM</b>  |    |
|                                       | $3   10 - 001$     | <b>Nietring</b>         | 00110         | Výběhové nástroje                            |                |         |                |    |    |              |                |                            |                 |                         | Ō              |    |
| 4                                     | $10 - 002$         | <b>Nietring</b>         | 00210         | Jan Vopršálek                                |                |         |                |    |    |              |                |                            |                 |                         | $\bf{0}$       |    |
| 5                                     | $10 - 003$         | <b>Nietring</b>         | 00310         | Výběhové nástroje                            |                |         |                |    |    |              |                |                            |                 |                         | 0              |    |
| 6                                     | $10 - 004$         | Econo                   | 00117         | Petr Prokop                                  |                |         |                |    |    |              |                |                            |                 |                         | 0              |    |
| 7                                     | $10 - 005$         | <b>Stecker</b>          | 00217         | Jan Vopršálek                                |                | $\circ$ |                |    |    |              |                |                            |                 |                         | 0              |    |
| 8                                     | $10 - 006$         | Stromschiene            | 00129         | Pavel Zelený                                 |                |         | $\overline{1}$ |    |    |              |                |                            |                 |                         | 1              |    |
| 9                                     | 10-007             | Stromschiene            | 00229         | Jan Vopršálek                                |                |         |                |    |    |              | $\overline{6}$ |                            |                 |                         | 6              |    |
|                                       | 10 10-008          | <b>Nietring</b>         | 00110         | Výběhové nástroje                            |                |         |                |    |    |              |                |                            |                 |                         | 0              |    |
|                                       | 11 10-009          | <b>Nietring</b>         | 00210         | Jan Vopršálek                                |                |         |                |    |    |              |                |                            |                 |                         | 0              |    |
|                                       | 12 17-001          | <b>Nietring</b>         | 00310         | Výběhové nástroje                            | $\overline{3}$ |         |                |    |    |              | 4              |                            |                 |                         | 7              |    |
|                                       | 13 17-002          | Econo                   | 00117         | Petr Prokop                                  |                |         |                |    |    |              |                |                            |                 |                         | 0              |    |
|                                       | 14 17-003          | <b>Stecker</b>          | 00217         | Jan Vopršálek                                | $\overline{2}$ |         |                |    |    |              |                |                            |                 |                         | 2              |    |
|                                       | 15 17-004          | Stromschiene            | 00129         | Pavel Zelený                                 |                |         |                |    |    |              |                |                            |                 |                         | $\bf{0}$       |    |
|                                       | 16 17-005          | Stromschiene            | 00229         | Jan Vopršálek                                |                |         |                |    |    |              |                |                            |                 |                         | 0              |    |
|                                       | 17 17-006          | <b>Nietring</b>         | 00110         | Výběhové nástroje                            |                |         | $\overline{3}$ |    |    |              |                |                            |                 |                         | 3              |    |
|                                       | 18 17-007          | <b>Nietring</b>         | 00210         | Jan Vopršálek                                |                |         |                |    |    |              |                |                            |                 |                         | 0              |    |
|                                       | 19 17-008          | <b>Nietring</b>         | 00310         | Výběhové nástroje                            |                |         |                |    |    |              |                |                            |                 |                         | $\overline{0}$ |    |
|                                       | 20 29-001          | Econo                   | 00117         | Petr Prokop                                  |                |         |                |    |    | $\mathbf{0}$ |                |                            |                 |                         | 0              |    |
|                                       | 21 29-002          | <b>Stecker</b>          | 00217         | Jan Vopršálek                                |                |         |                |    |    |              |                |                            |                 |                         | 0              |    |
|                                       | 22 29-003          | Stromschiene            | 00129         | Pavel Zelený                                 |                |         |                |    |    |              | $\mathbf{z}$   |                            |                 |                         | $\mathbf 0$    |    |
|                                       | 23 29-004          | Stromschiene            | 00229         | Jan Vopršálek                                |                |         |                |    |    |              |                |                            |                 |                         | O              |    |
|                                       | 24 29-005          | <b>Nietring</b>         | 00110         | Výběhové nástroje                            |                |         |                |    |    |              |                |                            |                 |                         | $\overline{0}$ |    |
|                                       | 25 29-006          | <b>Nietring</b>         | 00210         | Jan Vopršálek                                |                |         |                |    |    |              |                |                            |                 |                         | 0              |    |
|                                       | 26 29-007          | <b>Nietring</b>         | 00310         | Výběhové nástroje                            |                |         |                |    |    |              |                |                            |                 |                         | $\bf{0}$       |    |
|                                       | 27 29-008          | Econo                   | 00117         | Petr Prokop                                  |                |         |                |    |    |              |                |                            |                 |                         | 0              |    |
|                                       | 28 29-009          | Stecker                 | 00217         | Jan Vopršálek                                |                |         |                |    |    |              |                |                            | $\overline{2}$  |                         | $\overline{2}$ |    |
|                                       | 29 29 010          | Stromschiene            | 00129         | Pavel Zelený                                 |                |         |                |    |    |              |                |                            |                 |                         | $\mathbf 0$    |    |
|                                       | 30 29-011          | Stromschiene            | 00229         | Jan Vopršálek                                |                |         |                |    |    |              |                | $\overline{1}$             |                 |                         | $\mathbf{1}$   |    |
| 31                                    |                    |                         |               | PORUCH CELKEM ZA TÝDEN                       | 5              | 0       | 4              | 0  | 0  | $\bf{0}$     | 10             | 1                          | 2               | $\mathbf 0$             | 22             |    |
| 32                                    |                    |                         |               |                                              |                |         |                |    |    |              |                |                            |                 |                         |                |    |
| 33                                    |                    |                         |               |                                              |                |         |                |    |    |              |                |                            |                 |                         |                |    |
| 34                                    |                    |                         |               | Graf poruch nástrojů                         |                |         |                |    |    |              |                |                            |                 |                         |                |    |
| 35                                    |                    |                         |               |                                              |                |         |                |    |    |              |                |                            |                 |                         |                |    |
| 36                                    |                    |                         |               |                                              |                |         |                |    |    |              |                |                            |                 |                         |                |    |
| 37                                    |                    |                         |               |                                              |                |         |                |    |    |              |                |                            |                 |                         |                |    |
|                                       | Stabilita_Nastroju | <b>Prehled Nastroju</b> | Legenda       | $\bigoplus$                                  |                |         |                |    |    |              |                |                            |                 |                         |                |    |
|                                       | Připraven<br>Fo    |                         |               |                                              |                |         |                |    |    |              |                |                            |                 |                         |                |    |

**Obrázek 21: List Přehled nástrojů** 

## **3.3 Legenda**

Na listu "Legenda" nalezneme dvě tabulky, které slouží jako vysvětlivky pro některé sloupce listů, které jsou podmíněně formátované na základě právě těchto tabulek.

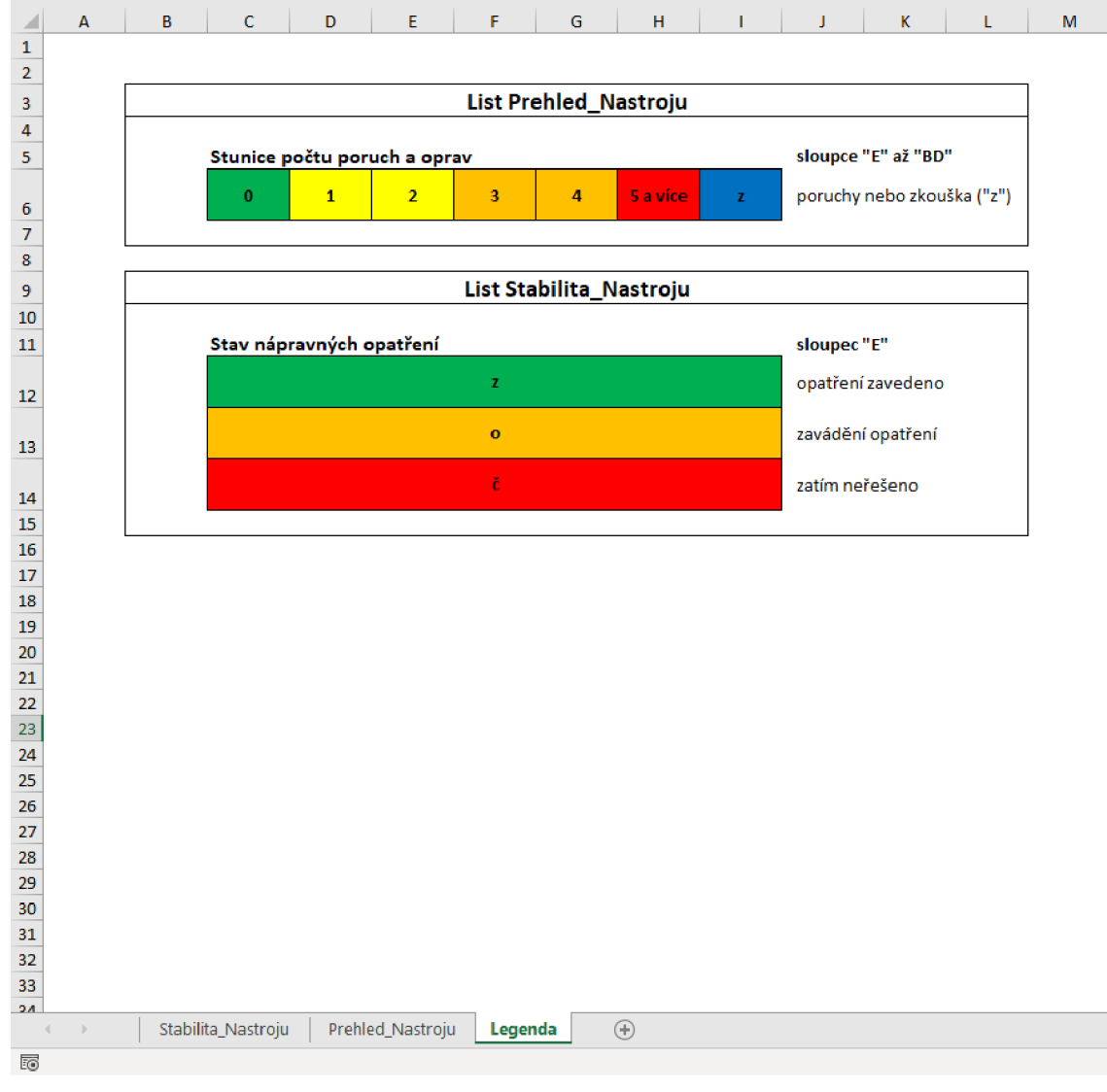

**Obrázek** 22: **List Legenda** 

(Zdroj: Vlastní zpracování)

## **3.4 Tlačítka**

Aplikace obsahuje celkem dvě tlačítka, která jsme mohli vidět na obrázcích v předchozích podkapitolách. Jsou to tlačítko "Nový zápis" a "Graf poruch nástrojů".

Význam a funkčnost těchto tlačítek a jim přidruženým prvkům je blíže popsán v následujících několika listech.

#### **3.4.1 Tlačítko Nový zápis**

Tlačítko "Nový zápis" je hlavní ovládací prvek této aplikace. Po jeho rozkliknutí se objeví formulář nutný k dokončení nového zápisu poruch.

Každý nový zápis o poruše nástroje bude zapsán do nového řádku listu "Stabilita nastroju". Prvním vkládaným údajem bude číslo týdne, a to do buňky prvního sloupce "Týden". Tato hodnota bude čerpána z první položky formuláře. Tu může uživatel vyplnit pomocí výběrového pole, nebo zapsat ručně. Položka však může nabývat pouze hodnot 1 až 52 včetně. Buňka druhého sloupec bude obsahovat číslo nástroje, které jsme ve formuláři zvolili pomocí rolovacího seznamu. V seznamu se budou při volbě čísla nástroje objevovat pouze nástroje na základě jejich zařazení, které zajišťuje přepínač. Třetí sloupec "Přehled poruch a oprav" bude mít v buňce zapsanou hodnotu z textového pole formuláře. Dále se pak do sloupce "Opatření" bude automaticky doplňovat text "bez opatření", který bude později možné ručně změnit ostatně jako všechny vložené hodnoty. Do sloupce "Stav nápravných opatření" se automaticky vyplní znak "č" pro označení záznamu jako neřešeného, tak jak je uvedeno na listu "Legenda".

Dále pak bude na listu "Prehled nastroju" do buňky na průsečíku odpovídajícího týdne a čísla nástroje vložený počet poruch, získaný z odpovídajícího textového pole formuláře. Pokud je zaškrtnuté pole "Zkouška", nezapisuje se do průsečíku týdne a čísla nástroje hodnota počtu poruch ale znak "z".

Celý proces vložení dat z formuláře do příslušných listů bude proveden po kliknutí na tlačítko "zapsat", které je obsaženo na konci formuláře pod vyplněnými poli. Pokud budou všechny údaje vyplněné tak, jak je uvedeno ve specifikaci atributů, objeví se dialogové okno o úspěšném zápisu, formulář se vypne a kurzor myši se objeví na listu "Stabilita nastroju" v buňce "A1". V opačném případě vyskočí okno o nesprávnosti údajů a uživatel bude moci tyto chyby opravit. Pokaždé při kliknutí na tlačítko "Nový zápis" bude formulář prázdný. Při zmáčknutí na křížek ve formuláři budou veškeré dosud zapsané informace smazány. Avšak uživatel bude vždy při takovém počínání dotázán, zdali chce formulář opravdu ukončit a upozorněn o ztrátě vyplněných údajů.

Veškerá barevná zvýraznění jsou zajištěna podmíněným formátováním příslušných buněk.

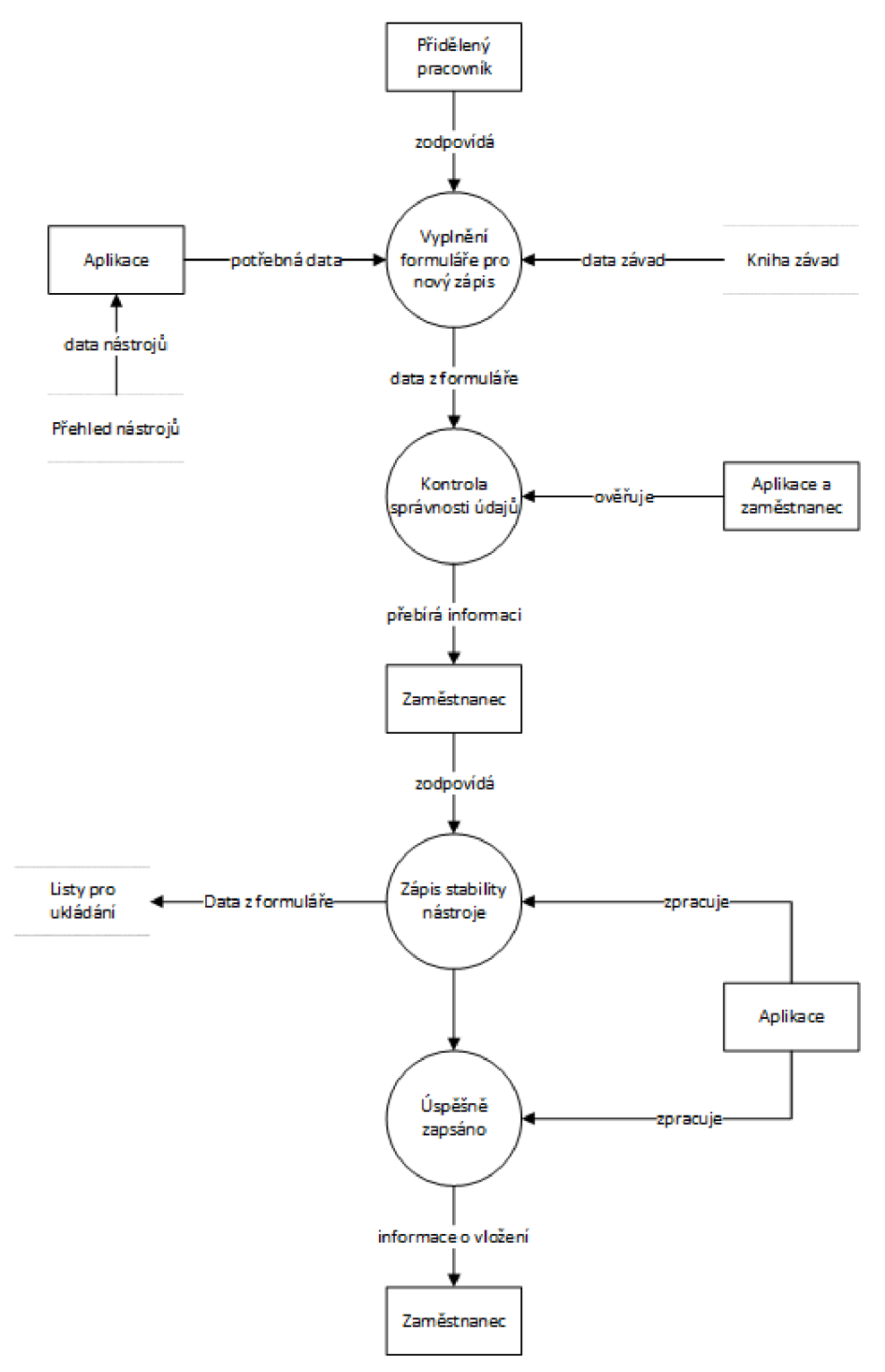

#### **Obrázek 23: DFD zápis poruch**

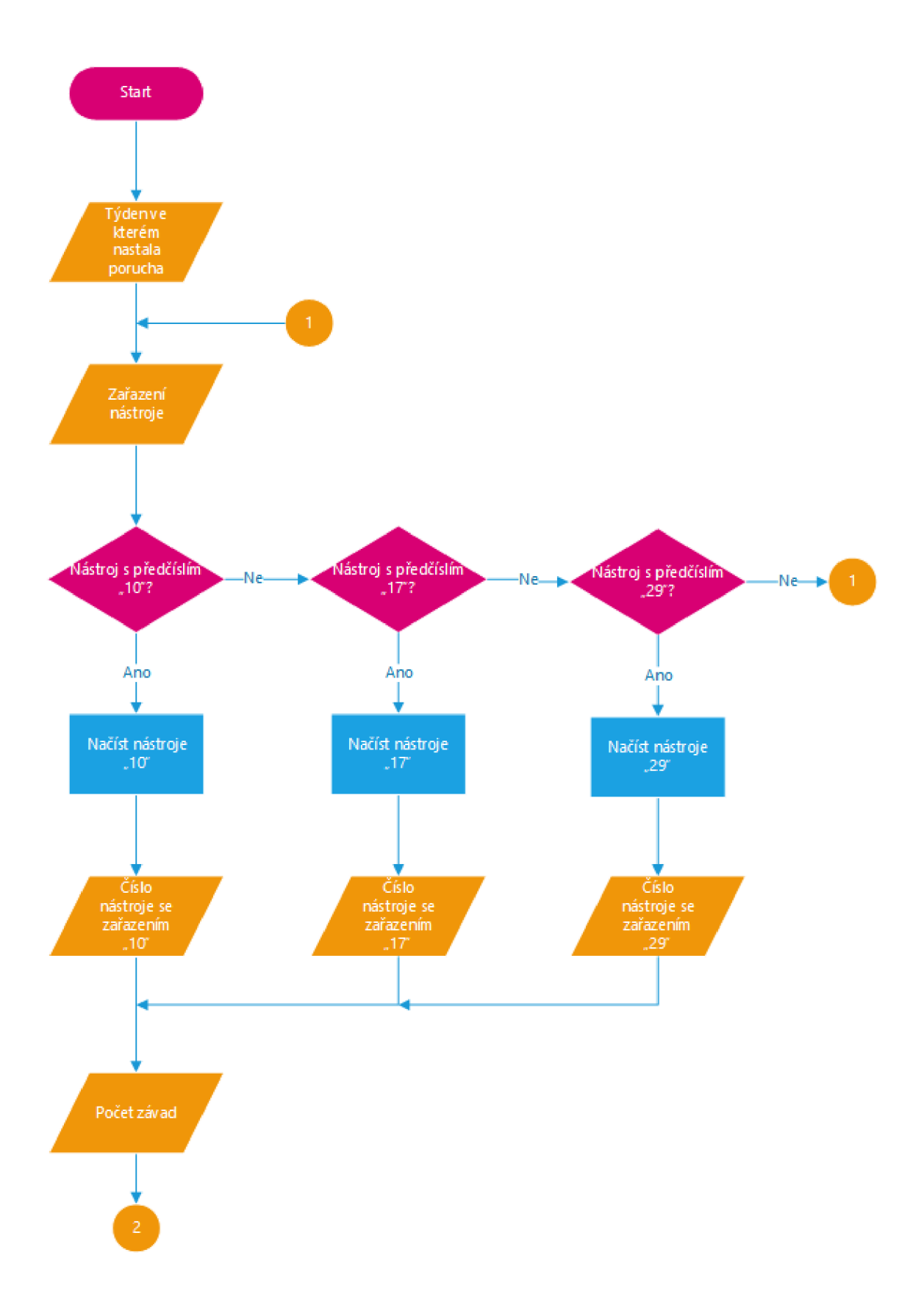

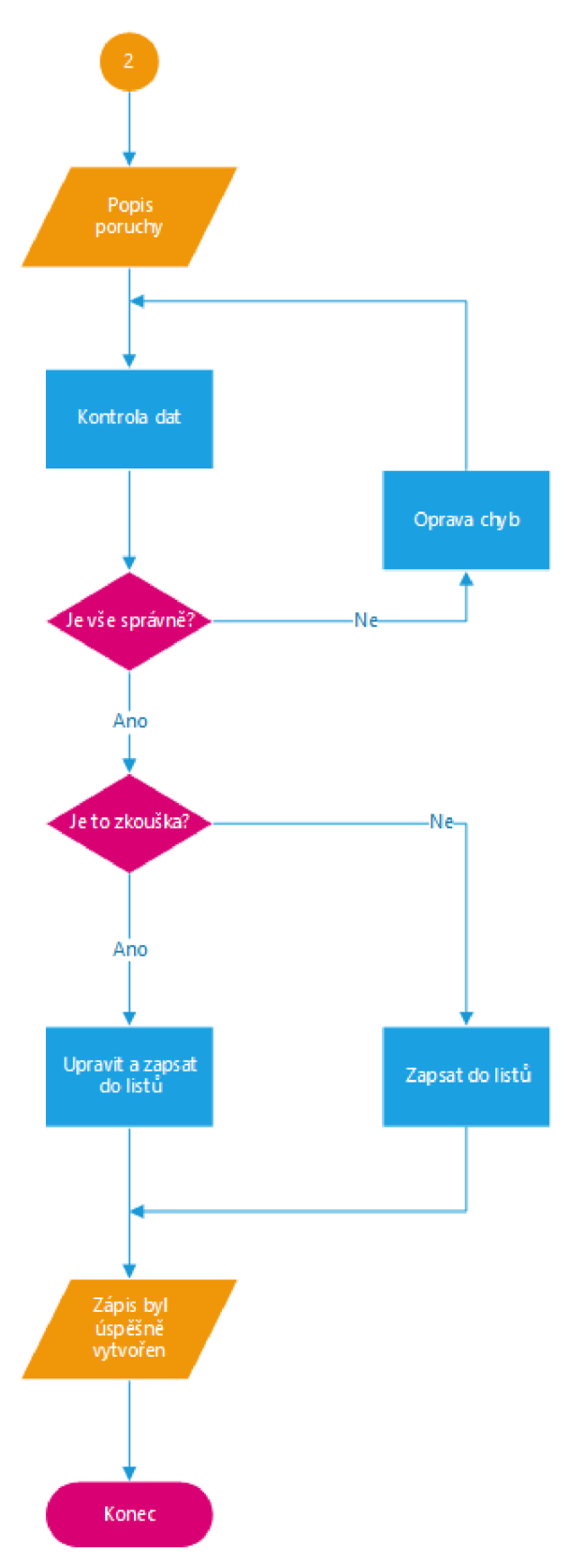

**Obrázek 24: Vývojový diagram zápis poruch** 

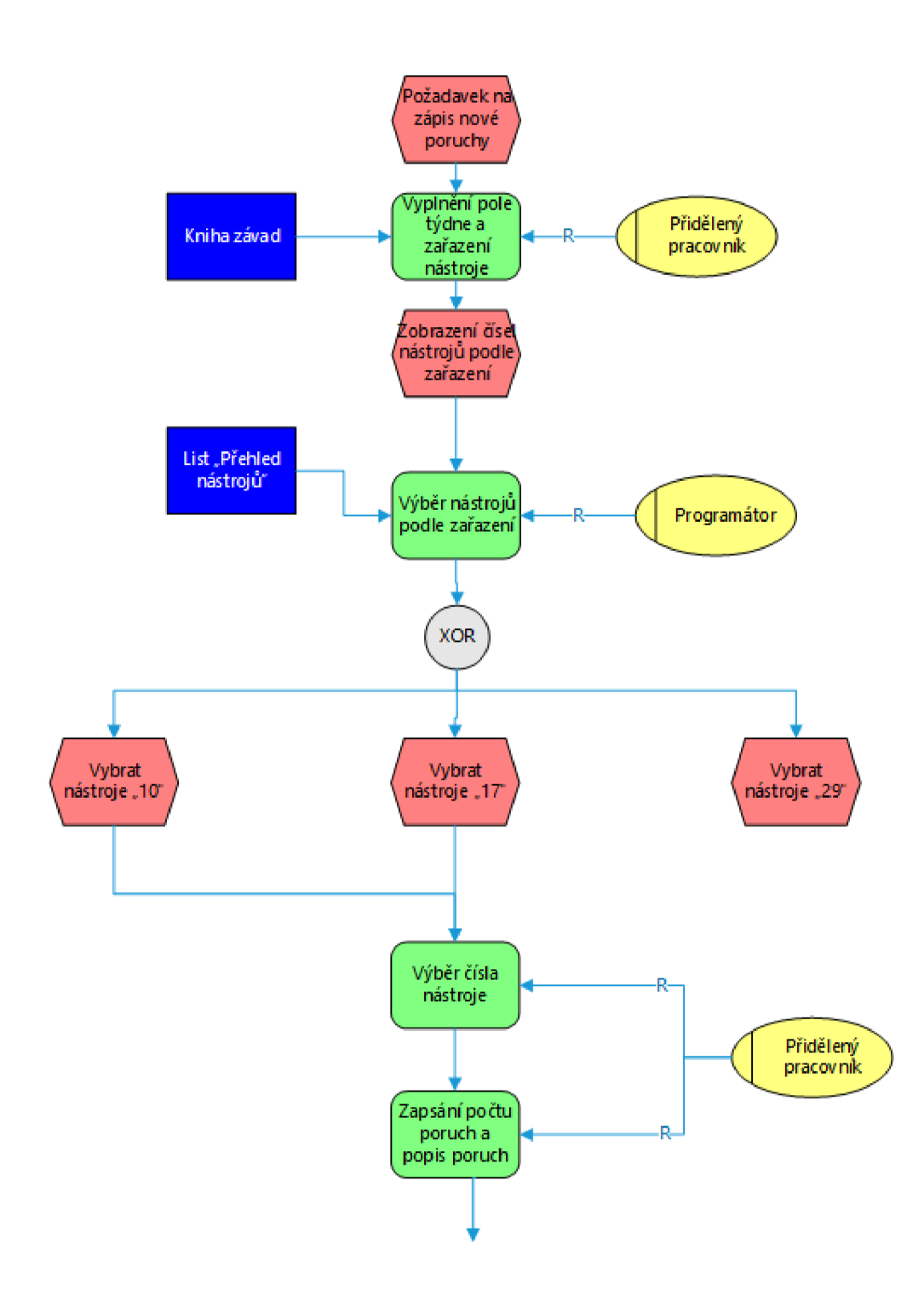

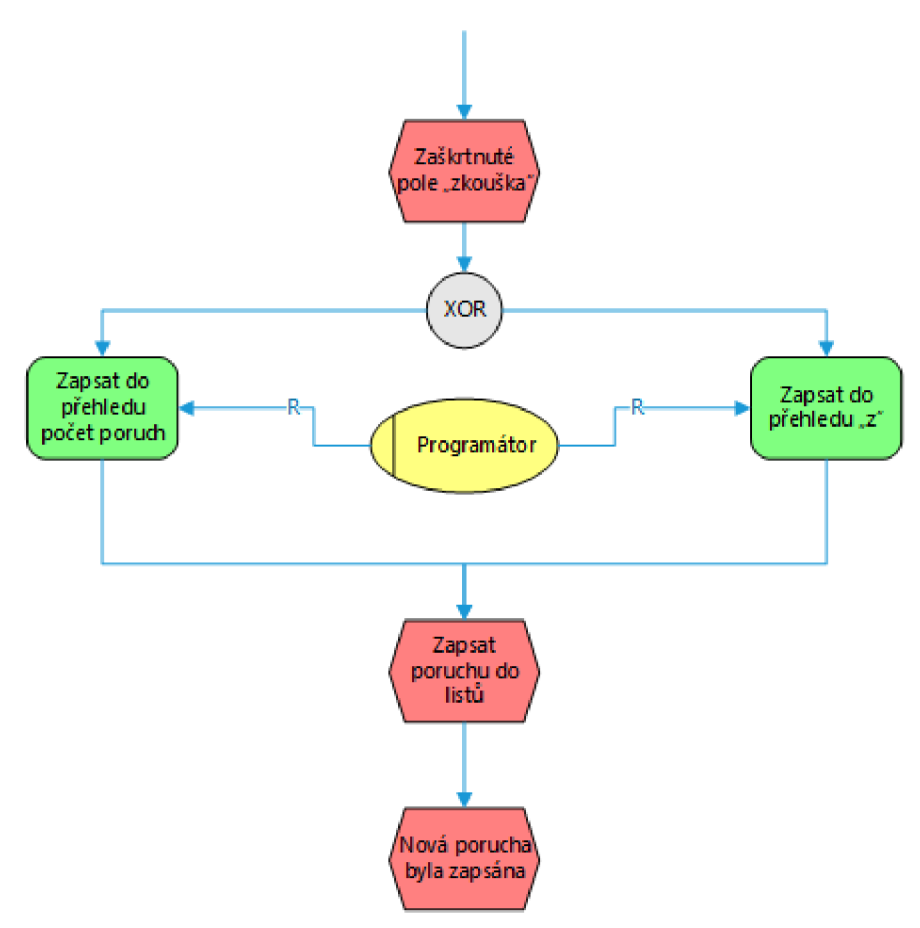

#### **Obrázek 25: EPC zápis poruch**

## **3.4.1.1 Formulář tlačítka Nový zápis**

#### **Tabulka** 3: **Specifikace atributů**

(Zdroj: Vlastní zpracování)

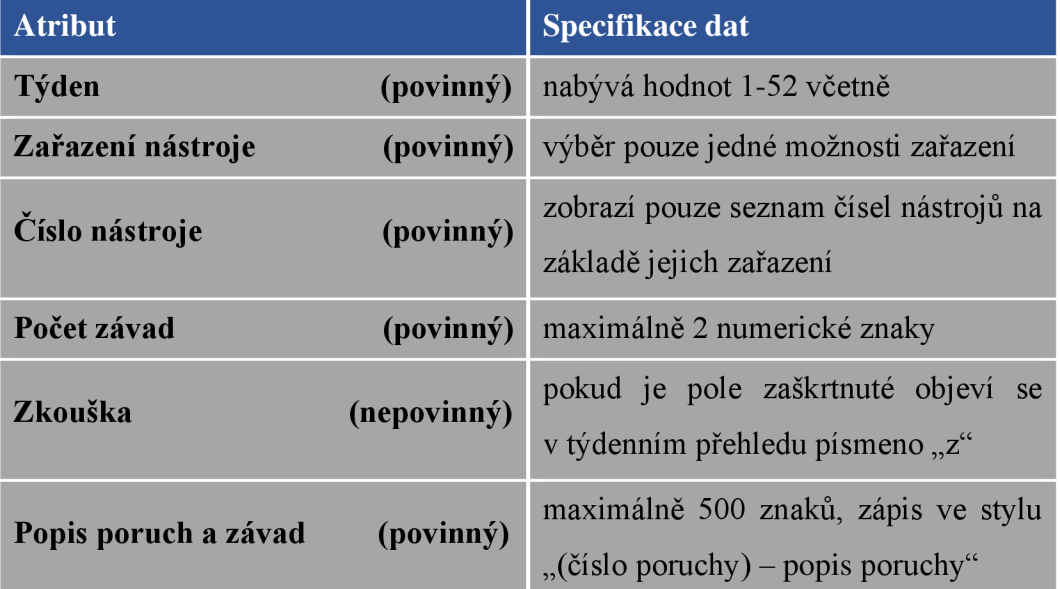

Formulář pro zápis poruch a oprav obsahuje několik atributů, která vyplní příslušný pracovník podle knihy závady. Je třeba brát na vědomí, že tyto zápisy se provádí s týdenním zpožděním a dále upravují podle potřeby.

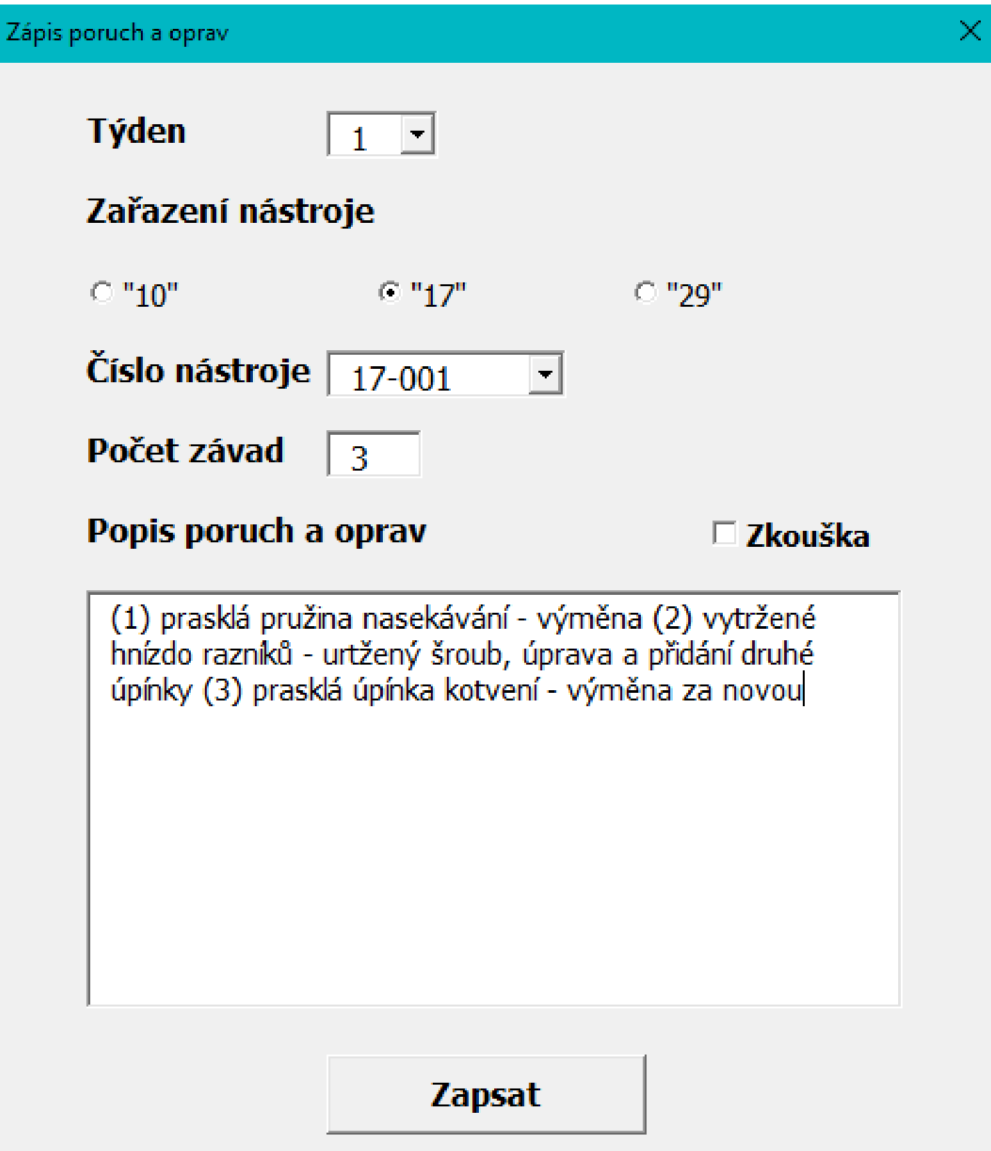

#### **Obrázek 26: Formulář nový zápis**

(Zdroj: Vlastní zpracování)

## **3.4.2 Tlačítko Graf poruch nástrojů**

Druhé tlačítko "Graf poruch nástrojů" umožňuje vyplnit formulář pro vytvoření grafu, pomocí kterého je možné sledovat průběh chybovosti nástrojů.

Každý nově vytvořený graf bude na samostatně na novém listu. Uživatel zvolí typ požadovaného grafu a pomocí zaškrtávacích polí vybere takové zařazení nástrojů, pro které se má daný graf vytvořit. Pokud je zvolena možnost "Celkový graf nástrojů" aplikace vytvoří pruhový graf, který bude mít na vertikální ose čísla nástrojů a na horizontální ose celkový počet poruch. Tyto data bude čerpat z listu "Prehled nastroju", konkrétně ze sloupců "číslo nástroje" a "poruch celkem". Při zvolení možnosti "Týdenní graf poruch" se sestrojí sloupcový graf, který bude opět čerpat z listu "Prehled nastroju" s tím rozdílem, že na svislé ose bude celkový počet poruch v daném týdnu a na podélné čísla týdnů.

Podobně jako v předchozím případě proběhne vytvoření grafu na nový list po kliknutí na tlačítko "vytvořit graf", které je obsaženo na konci formuláře. Pokud proběhne vytvoření grafu , objeví se dialogové okno o jeho úspěšném vytvoření, formulář se vypne a kurzor myši se objeví na listu ,ve kterém se graf vytvořil, v buňce "A1". Pokaždé při kliknutí na tlačítko "Graf poruch nástrojů" bude formulář prázdný. Při zmáčknutí na křížek ve formuláři budou veškeré dosud zapsané informace smazány. Avšak uživatel bude vždy při takovém počínání dotázán, zdali chce formulář opravdu ukončit a upozorněn o ztrátě vyplněných údajů.

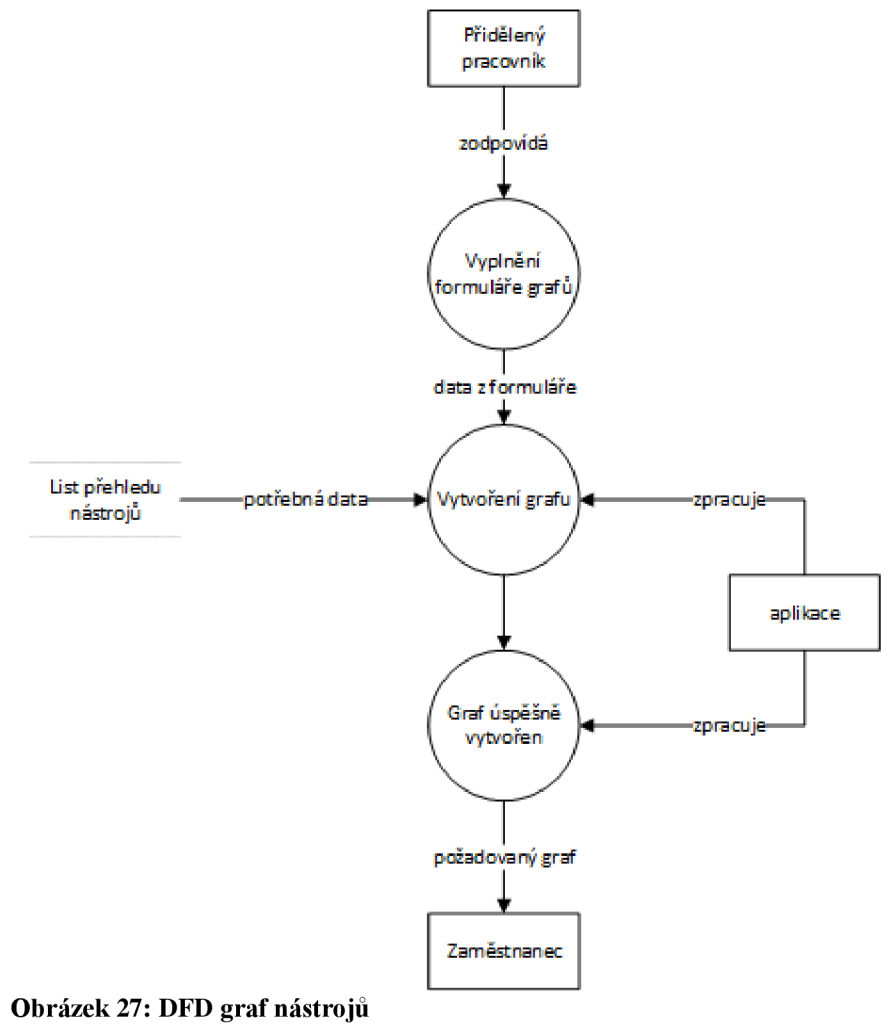

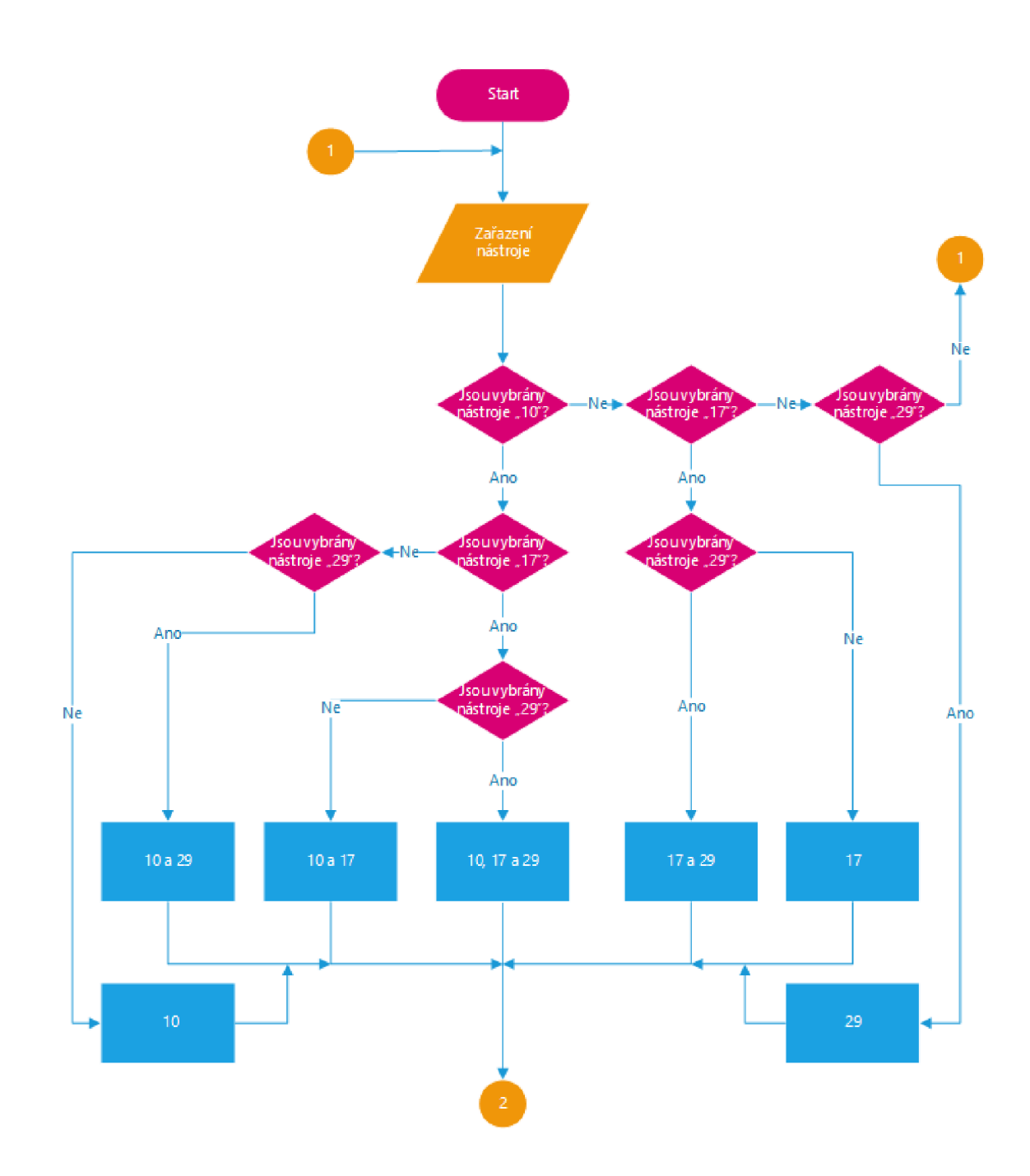

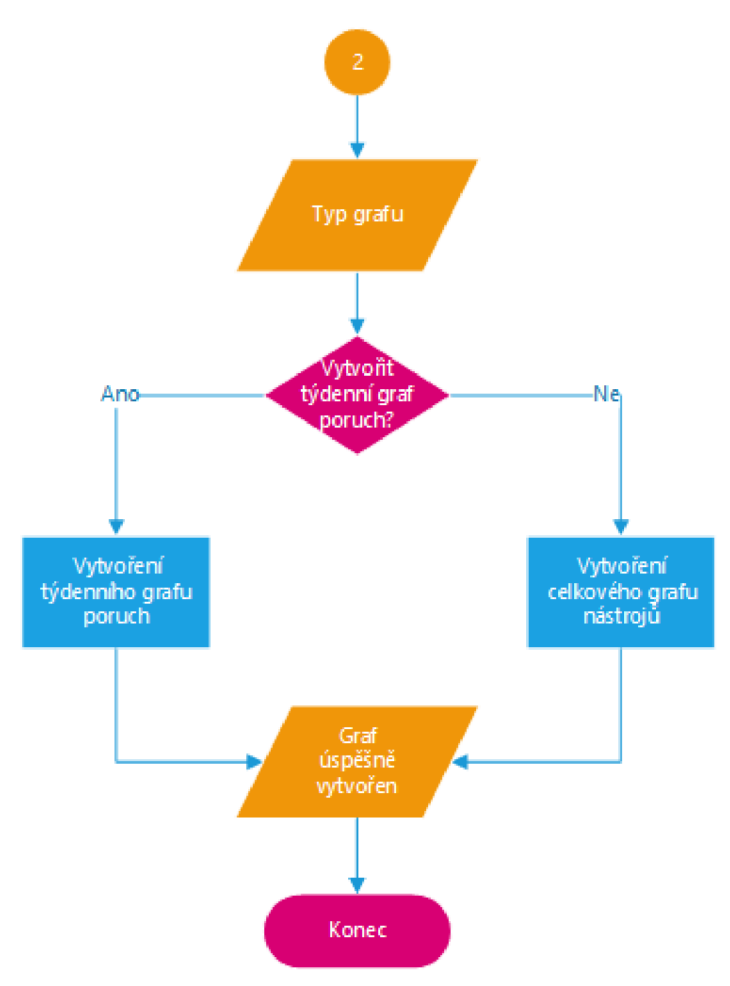

**Obrázek 28: Vývojový diagram graf nástrojů** 

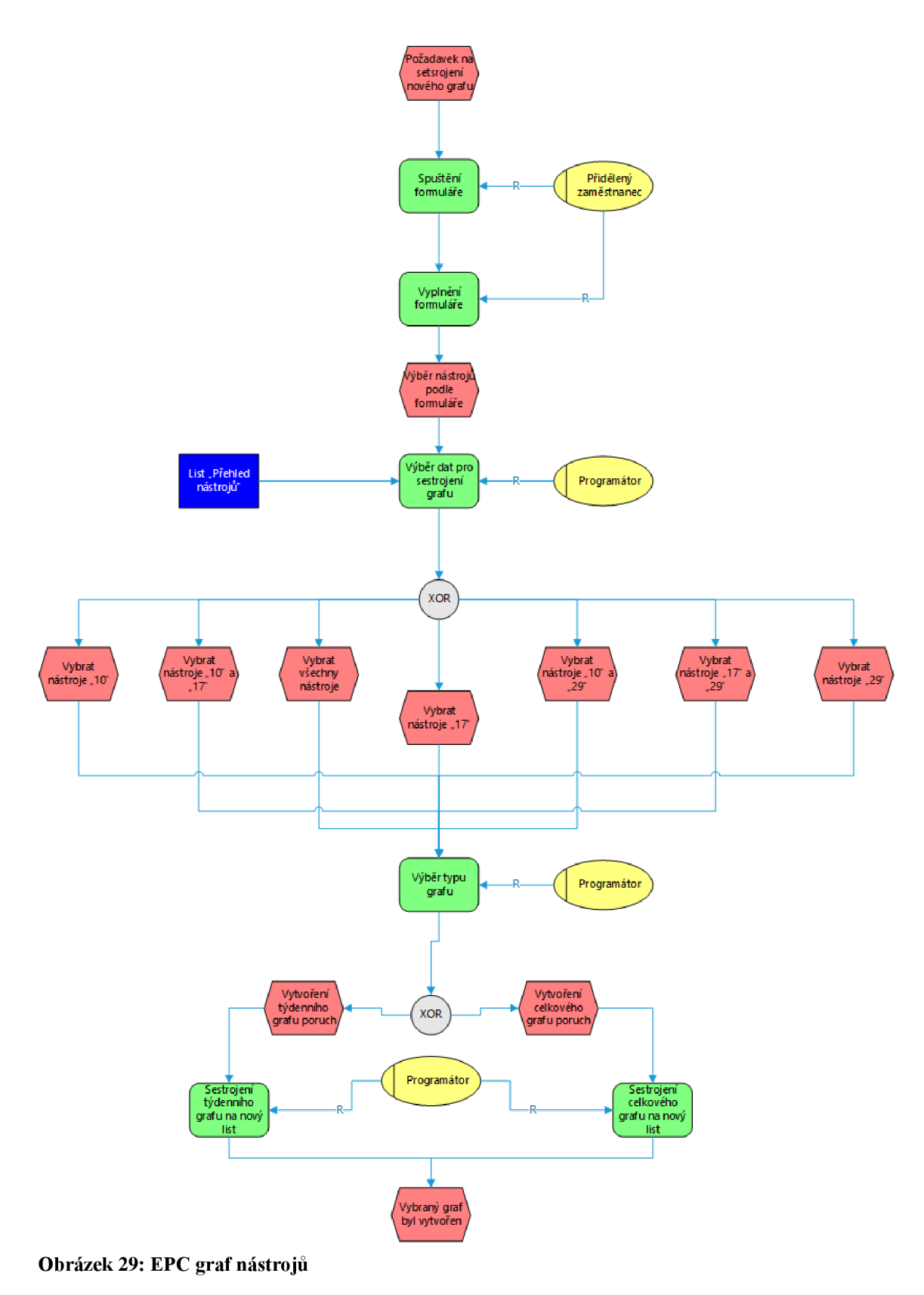

## **3.4.2.1 Formulář tlačítka Graf poruch nástrojů**

Tento jednoduchý formulář pro konstrukci grafů má pouze pár vstupních parametrů. Na výběr je ze dvou typů grafů. Celkový graf vychází ze sloupců "Poruch celkem" a "Číslo nástroje" na listu "Přehled poruch". Týdenní graf je složen z řádku týden a celkového součtu poruch za jednotlivé týdny.

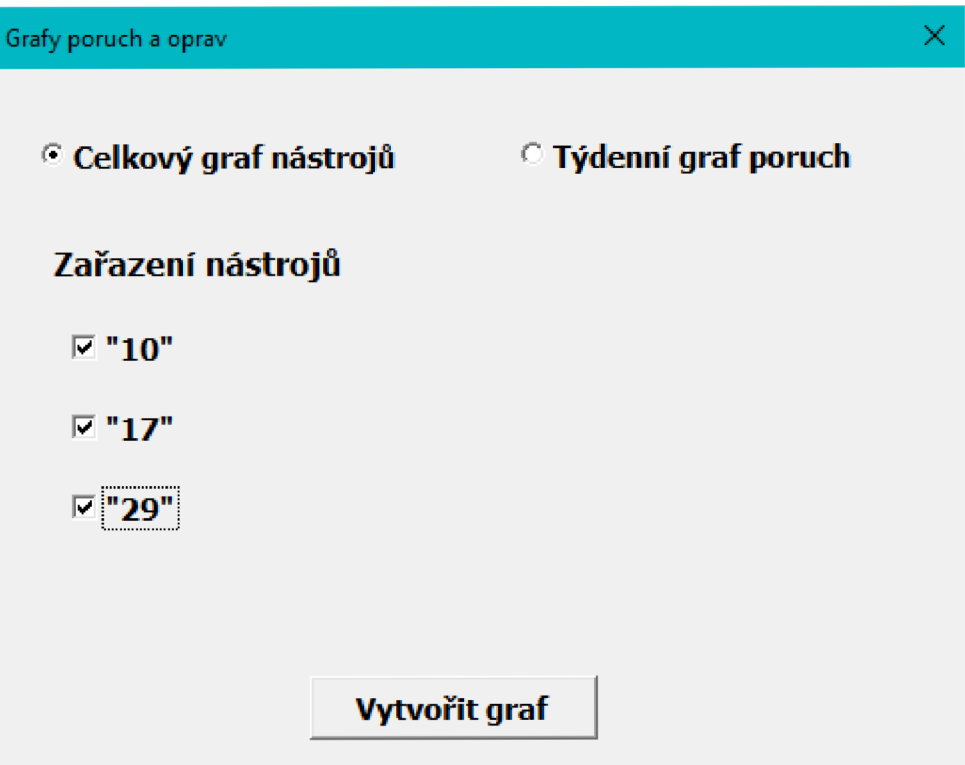

#### **Obrázek 30: Formulář graf nástrojů**

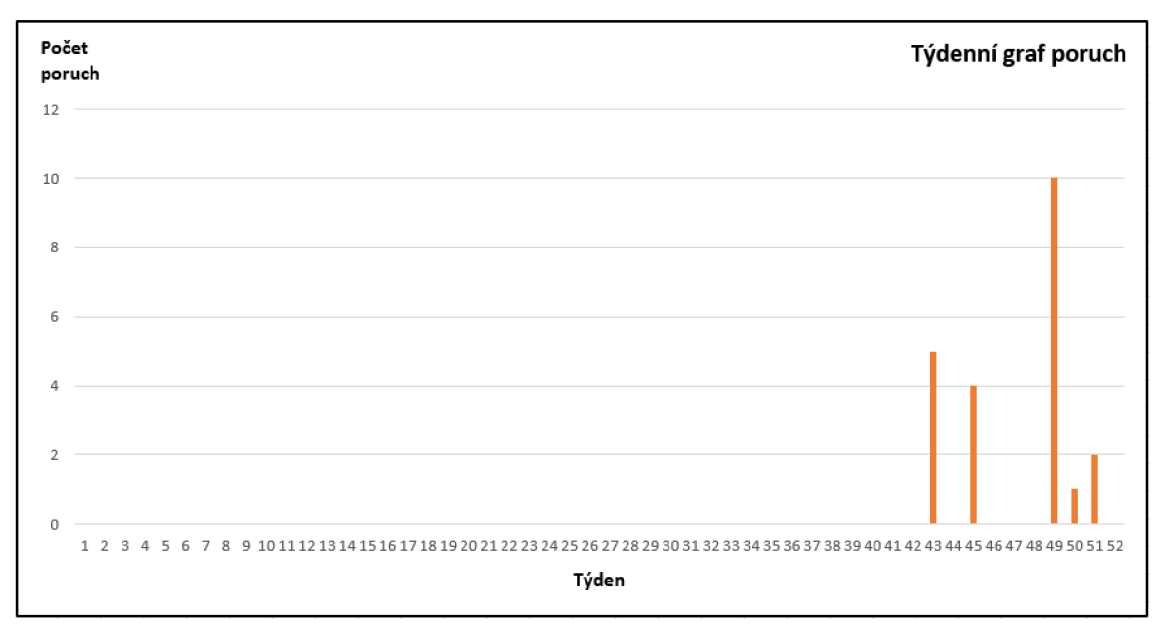

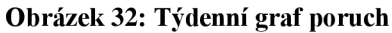

(Zdroj: Vlastní zpracování)

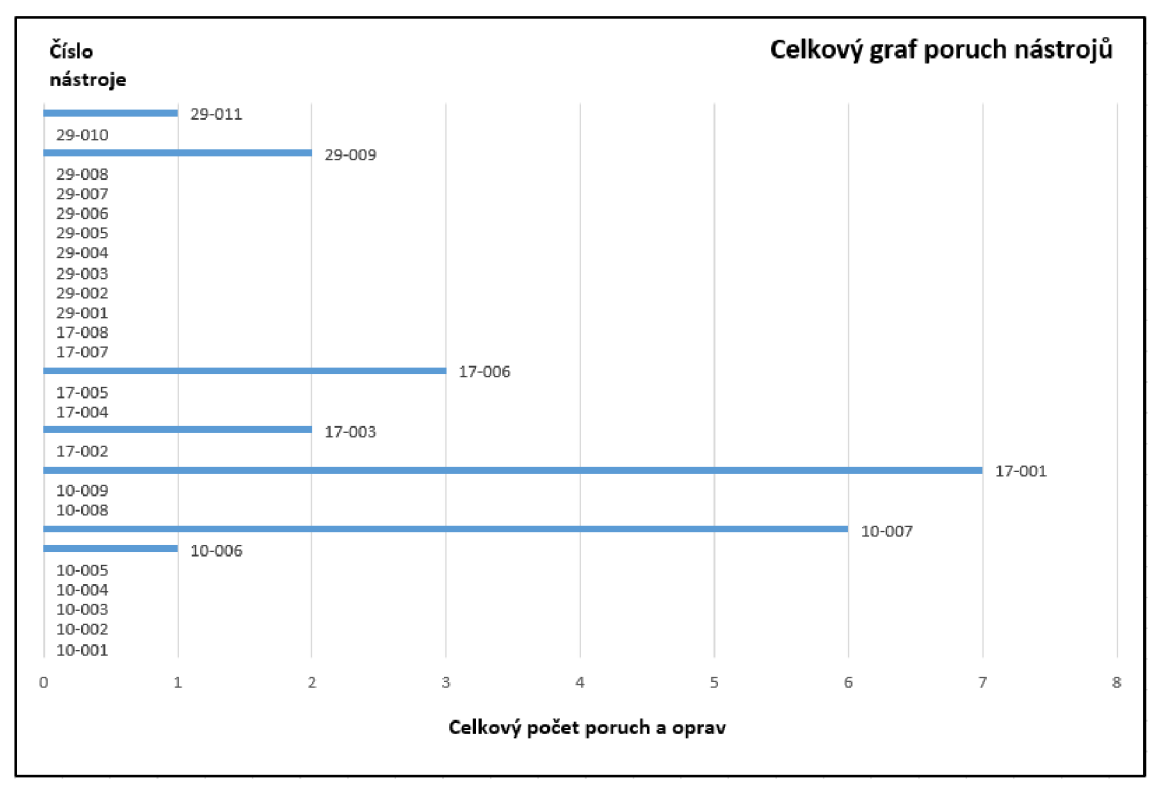

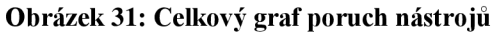

## **3.5 Přínosy aplikace**

Hlavním přínosem mojí aplikace je usnadnění zápisu poruch nástrojů a možnost relativně rychle zobrazit jejich vývoj a přehled. Oproti současnému stavu, kdy tuto práci dělali dva lidé, stačí nyní pouze jeden zaměstnanec, který pomocí přehledných a jasně definovaných formulářů dělá práci za oba. Možnost upravit již vložený zápis o poruše zůstává v podobě ručního přepsání dat v buňkách.

Dalším přínosem je tvorba grafů, ze kterých se dají lehce odhadnout problémové nástroje nebo období. To využijí zejména vedoucí pracovníci, kteří pravidelně sledují trend vývoje generování chyb jednotlivých nástrojů.

Dále jsem zredukoval počet listů což vede ke zmenšení objemu dat a rychlosti načtení požadovaných informací. V mém řešení jsou všechny poruchy zapsané na jednom listu a lze je jednoduše vyfiltrovat ať už podle týdne nebo čísla nástroje. To jsou dvě nej důležitější informace pro sledování chyb, když nemluvím o chybách samotných.

Úspora z finančního hlediska se nedá moc dobře spočítat, protože tento dokument kromě zapisujícího pracovníka využívají i ostatní zaměstnanci podle potřeby. Ale vzhledem ke zrychlení celého procesu aplikace šetří čas zaměstnancům, kteří pak mohou déle pracovat na svojí primární práci, což šetří vlastně i peníze firmě.

## **ZÁVĚR**

V rámci této bakalářské práce jsem se zabýval návrhem aplikace pro monitorování chybovosti nástrojů, který jsem zpracovával pro firmu Swoboda - Stamping s.r.o. Aplikace má využívat programovací jazyk VBA a být používána v programu Microsoft Excel. Návrh má zrychlit a zpřehlednit proces zápisu poruch nástrojů a zobrazit vývoj poruch v rámci jednotlivých nástrojů pomocí grafů.

Základy této bakalářské práce tvoří teoretická část pojednávající o použitých prostředcích, které jsem potřeboval při tvorbě podkladů a samotného návrhu. Mezi nimi byl jazyk V B A, analýzy SWOT a HOS 8 *(ZEFIS)* a nakonec pak datové a funkční modelování.

V další části jsem analyzoval současný stav společnosti, kdy jsem analyzoval nejprve firmu jako celek a pak vytyčil nedostatky doposud používaného systému. Začal jsem krátkým popisem firmy, po kterém následovala podkapitola o předmětu podnikání a dále pak organizační struktura. Následně jsem použil analýz, které jsem si definoval v teoretické části. Pak jsem popsal současný systém zápisu a nastínil jeho nedostatky, které jsem později popsal v další části o požadavcích na změny a obohatil je o náměty, které jsem dostal od zaměstnanců pracujících s danými dokumenty.

Poslední část je vyhrazena samotnému návrhu aplikace a jejího prostředí. Návrh nového řešení vychází z předešlé teoretické a analytické části. Pro zápis poruch jsem vytvořil několik listů obdobných těm, které firma v této problematice používá. Celkem jsou tři a můžeme je vidět v příslušných kapitolách, kde se jimi zabývám. Na těchto listech jsou umístěna tlačítka, která vyvolávají formuláře pro odpovídající činnosti. Veškeré funkce, které mají ovládací prvky splňovat, jsou podrobně popsané. Za pomoci funkčního a datového modelování jsem specifikoval atributy a vytvořil aplikaci diagramy vývoje, toků dat a ty řízené událostmi. Jednotlivé ovládací prvky a předpokládané výstupy z aplikace jsou zachyceny na obrázcích. V závěru jsem zhodnotil přínosy plynoucí z navržené aplikace.

Výsledkem mé práce je tedy návrh aplikace, vytvořené pomocí VBA, pro zápis a monitorování chybovosti nástrojů. Myslím si, že jsem pokryl do jisté míry všechny zadané požadavky ze strany společnosti, a že je možné tento návrh implementovat bez větších obtíží. To, jestli bude aplikace opravdu nasazena závisí na rozhodnutí vedení firmy, kdy se v rámci spolupráce domluvím na případné realizaci nebo úpravách současného návrhu.

## **SEZNAM POUŽITÝCH ZDROJŮ**

- (1) KOCH, Miloš. *Management informačních systémů.* Vyd. 2., přeprac. Brno: Akademické nakladatelství CERM, 2008. ISBN 978-80-214-3735-7.
- (2) KOCH, Miloš. *Metoda HOS.* [online]. 2016 [cit. 2020-04-01] Dostupné z [https://docplayer.cz/2364209-Metoda-hos-doc-ing-milos-koch-csc-koch-fbm](https://docplayer.cz/2364209-Metoda-hos-doc-ing-milos-koch-csc-koch-fbm-)vutbr-cz.html
- (3) ČEVELOVÁ, Magdalena. *SWOT analýza,* [online]. 2011 [cit. 2020-04-01] Dostupné z <https://www.cevelova.cz/proc-swot-analyza/>
- (4) KRÁL, Martin. *Excel VBA.* Výukový kurz. Brno: Computer Press, a.s., 2010. 504 s. ISBN 978-80-251-2358-4.
- (5) LASÁK, Pavel. *Co je VBA.* [online]. 2014 [cit. 2020-04-01]. Dostupné z <https://office.lasakovi.com/excel/vba/co-je-VBA/>
- (6) KOCH, Miloš a Bernard NEUWIRTH. *Datové a funkční modelování.* 4., rozš. vyd. Brno: Akademické nakladatelství CERM, 2010. ISBN 978-80-214-4125-5.

## **SEZNAM OBRÁZKŮ**

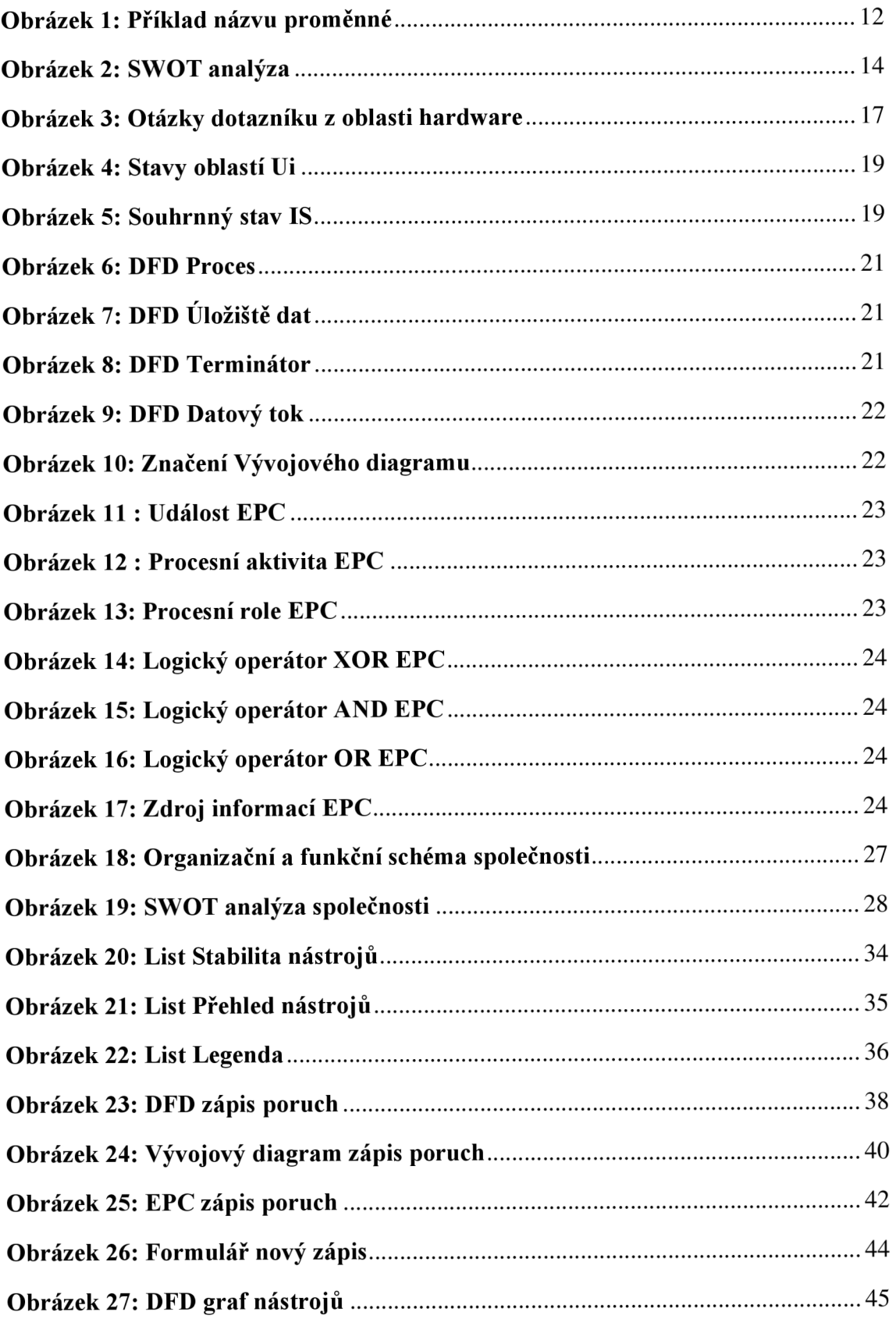

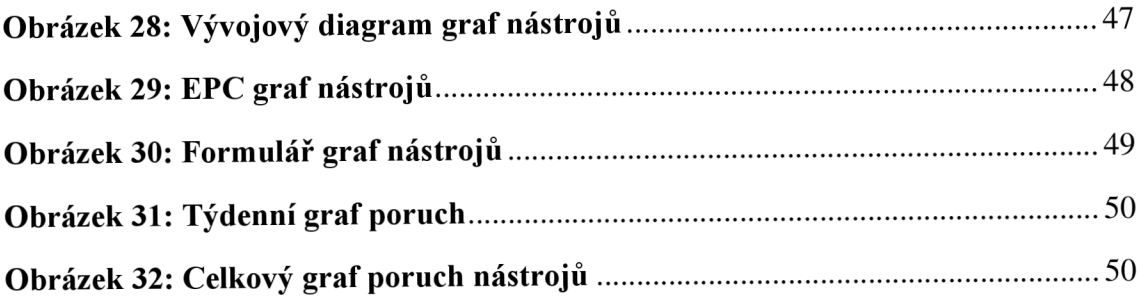

## **SEZNAM TABULEK**

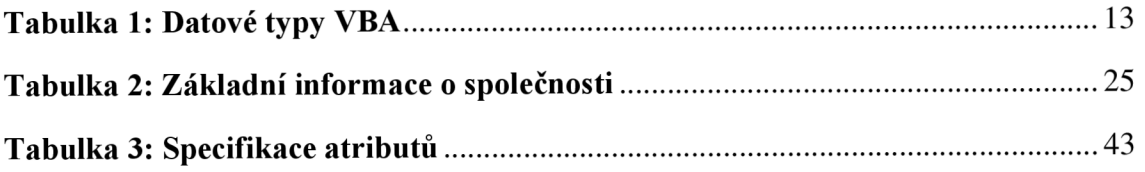